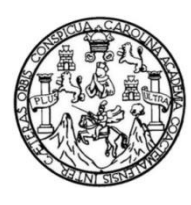

Universidad de San Carlos de Guatemala Facultad de Ingeniería Escuela de Ingeniería en Ciencias y Sistemas

**REDISEÑO DE INTERFAZ GRÁFICA, ACTUALIZACIÓN DEL MÓDULO DE ANÁLISIS DE INFORMACIÓN Y CREACIÓN DE LOS MÓDULOS DE ADMINISTRACIÓN Y CARGA DE INFORMACIÓN, PARA EL SISTEMA DE INFORMACIÓN REGIONAL SOBRE EDUCACIÓN SUPERIOR DE CENTROAMÉRICA DE LA SECRETARÍA GENERAL DEL CONSEJO SUPERIOR UNIVERSITARIO CENTROAMERICANO**

#### **Claudia Elizabeth Méndez Illescas**

Asesorado por el Ing. Víctor Adolfo González García

Guatemala, junio de 2015

#### UNIVERSIDAD DE SAN CARLOS DE GUATEMALA

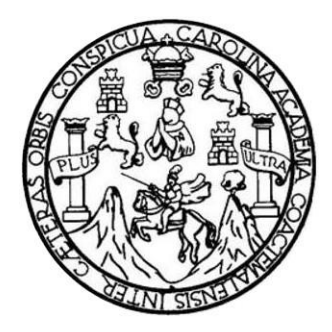

FACULTAD DE INGENIERÍA

**REDISEÑO DE INTERFAZ GRÁFICA, ACTUALIZACIÓN DEL MÓDULO DE ANÁLISIS DE INFORMACIÓN Y CREACIÓN DE LOS MÓDULOS DE ADMINISTRACIÓN Y CARGA DE INFORMACIÓN, PARA EL SISTEMA DE INFORMACIÓN REGIONAL SOBRE EDUCACIÓN SUPERIOR DE CENTROAMÉRICA DE LA SECRETARÍA GENERAL DEL CONSEJO SUPERIOR UNIVERSITARIO CENTROAMERICANO**

TRABAJO DE GRADUACIÓN

# PRESENTADO A LA JUNTA DIRECTIVA DE LA FACULTAD DE INGENIERÍA POR

### **CLAUDIA ELIZABETH MÉNDEZ ILLESCAS**

ASESORADO POR EL ING. VÍCTOR ADOLFO GONZÁLEZ GARCÍA

AL CONFERÍRSELE EL TÍTULO DE

### **INGENIERA EN CIENCIAS Y SISTEMAS**

GUATEMALA, JUNIO DE 2015

# UNIVERSIDAD DE SAN CARLOS DE GUATEMALA FACULTAD DE INGENIERÍA

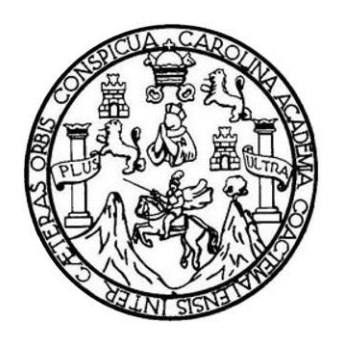

## **NÓMINA DE JUNTA DIRECTIVA**

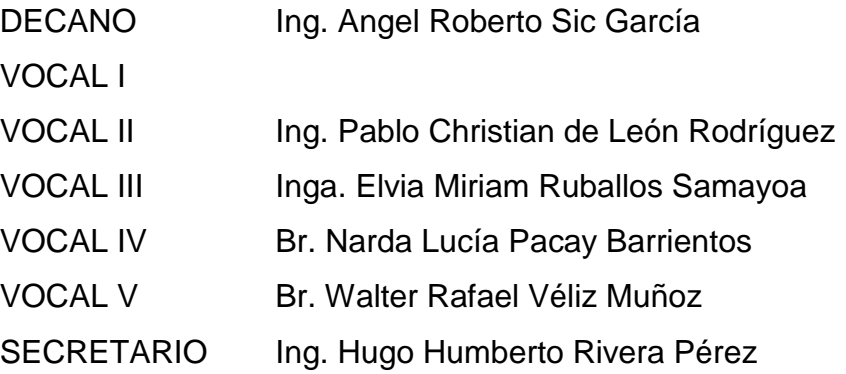

## **TRIBUNAL QUE PRACTICÓ EL EXAMEN GENERAL PRIVADO**

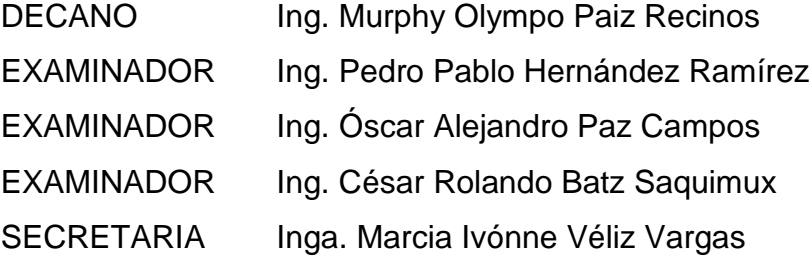

## **HONORABLE TRIBUNAL EXAMINADOR**

En cumplimiento con los preceptos que establece la ley de la Universidad de San Carlos de Guatemala, presento a su consideración mi trabajo de graduación titulado:

**REDISEÑO DE INTERFAZ GRÁFICA, ACTUALIZACIÓN DEL MÓDULO DE ANÁLISIS DE INFORMACIÓN Y CREACIÓN DE LOS MÓDULOS DE ADMINISTRACIÓN Y CARGA DE INFORMACIÓN, PARA EL SISTEMA DE INFORMACIÓN REGIONAL SOBRE EDUCACIÓN SUPERIOR DE CENTROAMÉRICA DE LA SECRETARÍA GENERAL DEL CONSEJO SUPERIOR UNIVERSITARIO CENTROAMERICANO**

Tema que me fuera asignado por la Dirección de la Escuela de Ingeniería en Ciencias y Sistemas, con fecha 01 de octubre de 2014.

**Claudia Elizabeth Méndez Illescas**

Guatemala, enero 14 de 2,015.

Ing. Silvio José Rodríguez Serrano Director Unidad de E.P.S. Facultad de Ingeniería USAC

Por este medio se hace constar que la estudiante Claudia Elizabeth Méndez Illescas, quien se identifica con el carné 2001 12976, y quien desarrolló el proyecto REDISEÑO DE INTERFAZ GRÁFICA, ACTUALIZACIÓN DEL MÓDULO DE ANÁLISIS DE INFORMACIÓN Y CREACIÓN DE LOS MÓDULOS DE ADMINISTRACIÓN Y CARGA DE INFORMACIÓN, PARA EL SISTEMA DE INFORMACIÓN REGIONAL SOBRE EDUCACIÓN SUPERIOR DE CENTROAMÉRICA DE LA SECRETARIA GENERAL DEL CONSEJO SUPERIOR UNIVERSITARIO CENTROAMERICANO presentó a revisión la totalidad del informe final y el cual apruebo por medio de la presente.

Para el uso que al interesado convenga, se extiende y firma la presente a los catorce días del mes de enero del año dos mil quince.

 $(f)$ 

Ing. Victor Adolfo González García

Victor Adolfo González García Ingeniero En Ciencias Y Sistemas No. Colegiado 9719

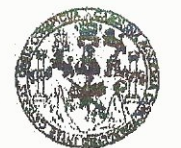

**FACULTAD DE INGENIERIA** 

**UNIDAD DE EPS** 

Guatemala, 10 de marzo de 2015. REF.EPS.DOC.192.03.2015.

Ing. Silvio José Rodríguez Serrano Director Unidad de EPS Facultad de Ingeniería Presente

Estimado Ingeniero Rodríguez Serrano.

Por este medio atentamente le informo que como Supervisora de la Práctica del Ejercicio Profesional Supervisado, (E.P.S) de la estudiante universitaria de la Carrera de Ingeniería en Ciencias y Sistemas, Claudia Elizabeth Méndez Illescas carné No. 200112976 procedí a revisar el informe final, cuyo título es REDISEÑO DE INTERFAZ GRÁFICA, ACTUALIZACIÓN DEL MÓDULO DE ANÁLISIS DE INFORMACIÓN Y CREACIÓN DE LOS MÓDULOS DE ADMINISTRACIÓN Y CARGA DE INFORMACIÓN, PARA EL SISTEMA DE INFORMACIÓN REGIONAL SOBRE EDUCACIÓN SUPERIOR DE CENTROAMÉRICA DE LA SECRETARIA **GENERAL DEL CONSEJO SUPERIOR UNIVERSITARIO** CENTROAMERICANO.

En tal virtud, LO DOY POR APROBADO, solicitándole darle el trámite respectivo.

Sin otro particular, me es grato suscribirme.

Atentamente,

"Id y Enseñad a Todos Inga. Floriza Felipa Resquera de Medinilla Supervisora de ETS Área de Ingeniería en Ciencias y Sistemas

FFAPdM/RA

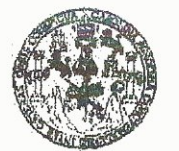

**FACULTAD DE INGENIERIA** 

**UNIDAD DE EPS** 

Guatemala, 10 de marzo de 2015. REF.EPS.D.121.03.2015.

Ing. Marlon Antonio Pérez Turk Director Escuela de Ingeniería Ciencias y Sistemas Facultad de Ingeniería Presente

Estimado Ingeniero Perez Turk.

Por este medio atentamente le envío el informe final correspondiente a la práctica del Ejercicio Profesional Supervisado, (E.P.S) titulado REDISEÑO DE INTERFAZ GRÁFICA, ACTUALIZACIÓN DEL MÓDULO DE ANÁLISIS DE INFORMACIÓN Y CREACIÓN DE LOS MÓDULOS DE ADMINISTRACIÓN Y CARGA DE INFORMACIÓN, PARA EL SISTEMA DE INFORMACIÓN REGIONAL SOBRE EDUCACIÓN SUPERIOR DE CENTROAMÉRICA DE LA SECRETARIA **GENERAL DEL CONSEJO SUPERIOR UNIVERSITARIO** CENTROAMERICANO, que fue desarrollado por la estudiante universitaria Claudia Elizabeth Méndez Illescas carné No. 200112976, quien fue debidamente asesorada por el Ing. Victor Adolfo González García y supervisada por la Inga. Floriza Felipa Ávila Pesquera de Medinilla.

Por lo que habiendo cumplido con los objetivos y requisitos de ley del referido trabajo y existiendo la aprobación del mismo por parte del Asesor y la Supervisora de EPS, en mi calidad de Director apruebo su contenido solicitándole darle el trámite respectivo.

Sin otro particular, me es grato suscribirme. Atenzamente, "Id y Enséñad a Todos" dyło José Rodríguez Serrano ng. **htdack delle Re DIRECCION** Rracticas de Ingeniería y EPS Unidad cuitad de ingeniei

 $S<sub>IRS</sub>/ra$ 

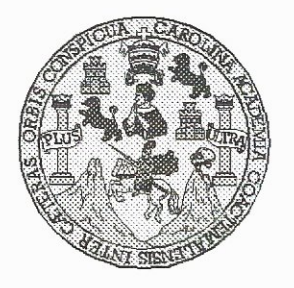

Universidad San Carlos de Guatemala Facultad de Ingeniería Escuela de Ingeniería en Ciencias y Sistemas

Guatemala, 22 de Abril de 2015

Ingeniero **Marlon Antonio Pérez Türk** Director de la Escuela de Ingeniería **En Ciencias y Sistemas** 

Respetable Ingeniero Pérez:

Por este medio hago de su conocimiento que he revisado el trabajo de graduación-EPS de la estudiante CLAUDIA ELIZABETH MÉNDEZ ILLESCAS, carné 2001-12976, titulado: "REDISEÑO DE INTERFAZ GRÁFICA, ACTUALIZACIÓN DEL MODULO DE ANÁLISIS DE INFORMACIÓN Y CREACIÓN DE LOS MÓDULOS DE ADMINISTRACIÓN Y CARGA DE INFORMACIÓN, PARA EL SISTEMA DE INFORMACIÓN REGIONAL SOBRE EDUCACIÓN SUPERIOR DE CENTROAMÉRICA DE LA SECRETARIA GENERAL DEL CONSEJO SUPERIOR UNIVERSITARIO CENTROAMERICANO", y a mi criterio el mismo cumple con los objetivos propuestos para su desarrollo, según el protocolo.

Al agradecer su atención a la presente, aprovecho la oportunidad para suscribirme,

Atentamente,

Ing. Carlos/Alfredo Azurdia Coordinador de Privados y Revisión de Trabajos de Graduación

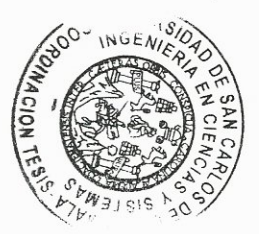

UNIVERSIDAD DE SAN CARLOS DE GUATEMALA E  $\mathcal{S}$  $\mathcal{C}$  $\bm{v}$ **FACULTAD DE INGENIERÍA**  $E$ ESCUELA DE CIENCIAS Y SISTEMAS TEL: 24767644  $\mathcal{L}$  $\mathcal A$ El Director de la Escuela de Ingeniería en Ciencias y Sistemas de la  $\mathcal{D}$ Facultad de Ingeniería de la Universidad de San Carlos de F. Guatemala, luego de conocer el dictamen del asesor con el visto bueno del revisor y del Licenciado en Letras, del trabajo de  $\mathcal{C}$ **"REDISEÑO** graduación  $\bm{DE}$ **INTERFAZ GRÁFICA.**  $\overline{I}$ ACTUALIZACIÓN DEL MÓDULO DE **ANÁLISIS** DE E INFORMACIÓN Y CREACIÓN DE LOS MÓDULOS DE  $\mathcal N$ ADMINISTRACIÓN Y CARGA DE INFORMACIÓN, PARA EL  $\mathcal{C}$ INFORMACIÓN REGIONAL SISTEMA DE **SOBRE** EDUCACIÓN SUPERIOR DE CENTROAMÉRICA DE LA  $\boldsymbol{I}$ **SECRETARÍA GENERAL** DEL **CONSEJO SUPERIOR**  $\mathcal A$ UNIVERSITARIO CENTROAMERICANO", realizado por la  $\mathcal{S}$ estudiante CLAUDIA ELIZABETH MÉNDEZ ILLESCAS, aprueba el presente trabajo y solicita la autorización del mismo.  $\gamma$  $\mathcal{S}$ "ID Y ENSEÑAD A\TODOS"  $\boldsymbol{I}$ SAN CARLOS DE GUATERA  $\mathcal{S}$  $\tau$ DIRECCION DE NGENIERIA EN CIENCIAS F. Y SISTEMAS  $\mathcal{M}$ Ing. rez Türk Я nliería en Ciencias y Sistemas Director, Escuela  $\mathcal{S}$ Guatemala, 05 de junio de 2015

Universidad de San Carlos de Guatemala

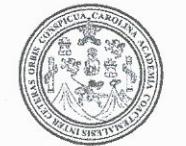

Facultad de Ingeniería Decanato

Ref.DTG.D.250-2015

Decano de la Facultad de Ingeniería de la Universidad de EL San Carlos de Guatemala, luego de conocer la aprobación por parte del Director de la Escuela de Ingeniería en Ciencias y Sistemas, al trabajo de graduación titulado: **REDISENO DE** INTERFAZ GRAFICA, ACTUALIZACIÓN DEL MODULO DE ANÁLISIS DE INFORMACIÓN Y CREACIÓN DE LOS MÓDULOS DE ADMINISTRACIÓN Y CARGA DE INFORMACIÓN, PARA EL SISTEMA DE INFORMACIÓN REGIONAL SOBRE EDUCACIÓN SUPERIOR DE CENTROAMÉRICA DE LA SECRETARÍA GENERAL DEL CONSEJO SUPERIOR UNIVERSITARIO CENTROAMERICANO, presentado por la estudiante universitaria: Claudia Elizabeth Méndez Illescas, después de haber culminado las revisiones previas bajo la responsabilidad de las instancias correspondientes, se autoriza la impresión del mismo.

**IMPRÍMASE** 

Ing. Angel Roberto Sic García Decano

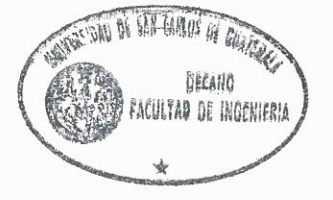

Guatemala, junio de 2015

## **ACTO QUE DEDICO A:**

**Dios Mis padres Mi abuela Mis hermanos** Por permitirme estar aquí, logrando esta meta y darme el conocimiento necesario e influir en mi carrera. Fernando Méndez y Alejandra Illescas de Méndez, por el apoyo y comprensión que siempre me brindaron. María González, por su apoyo en cada momento. Óscar y Alexandra Méndez Illescas, por estar conmigo cuando los necesité y ayudarme para lograr mis metas.

# **AGRADECIMIENTOS A:**

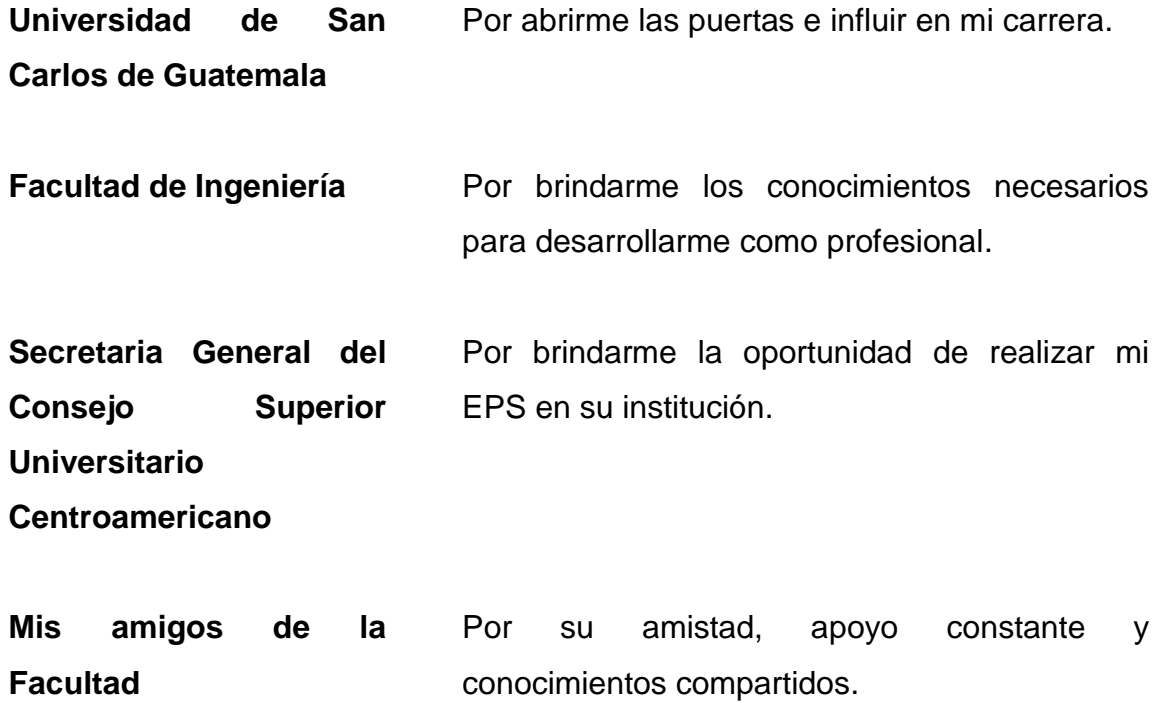

# ÍNDICE GENERAL

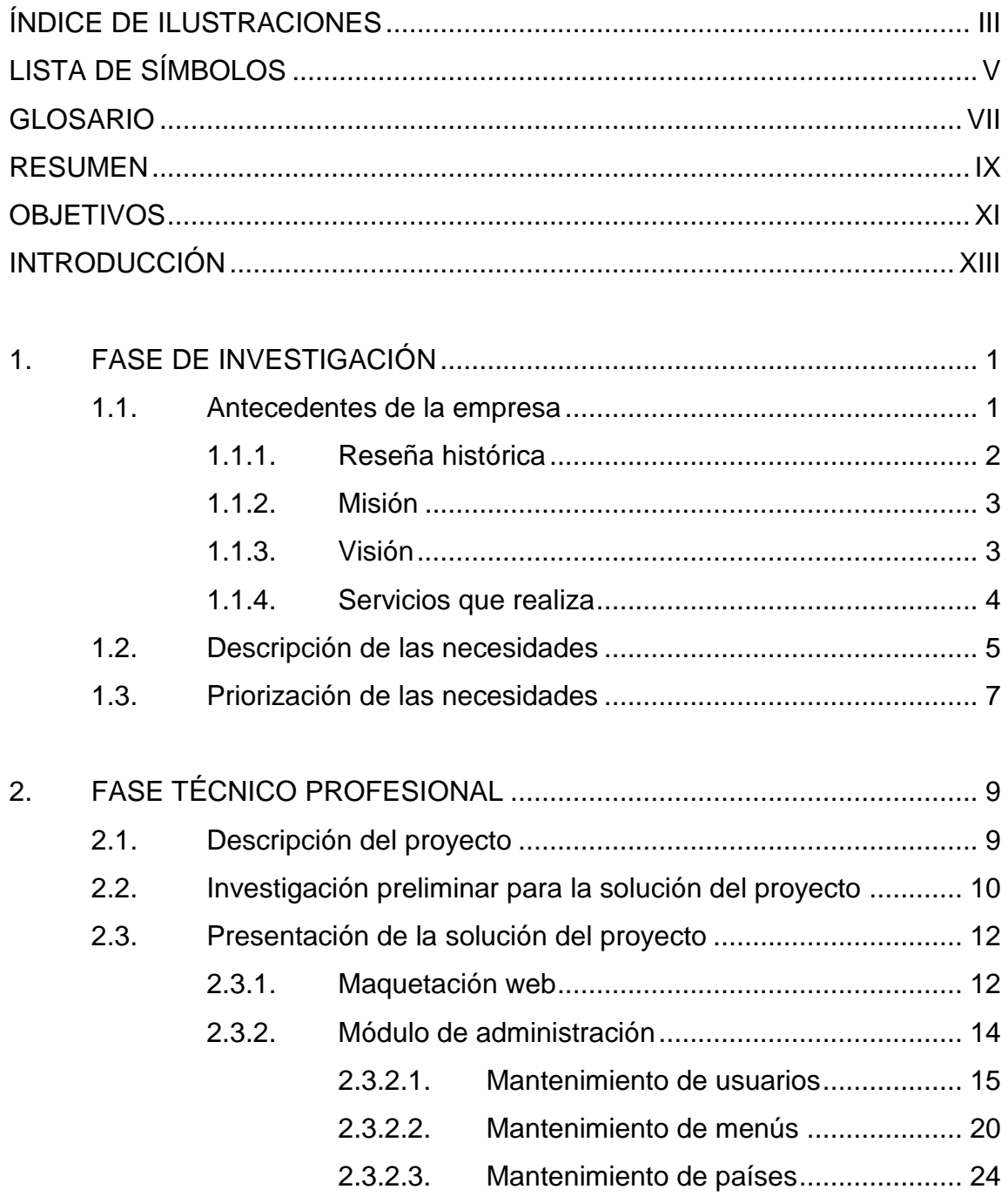

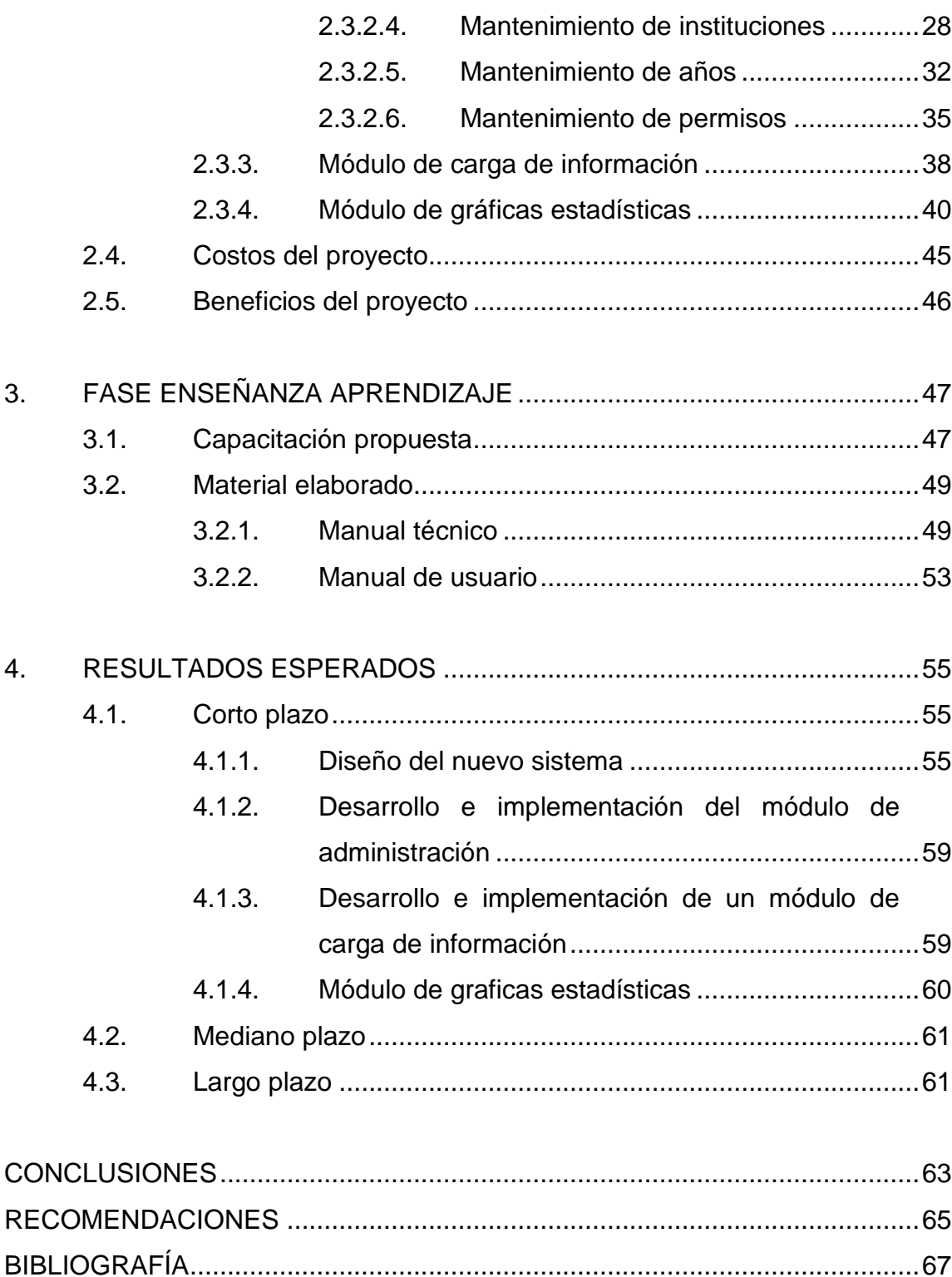

# <span id="page-14-0"></span>**ÍNDICE DE ILUSTRACIONES**

## **FIGURAS**

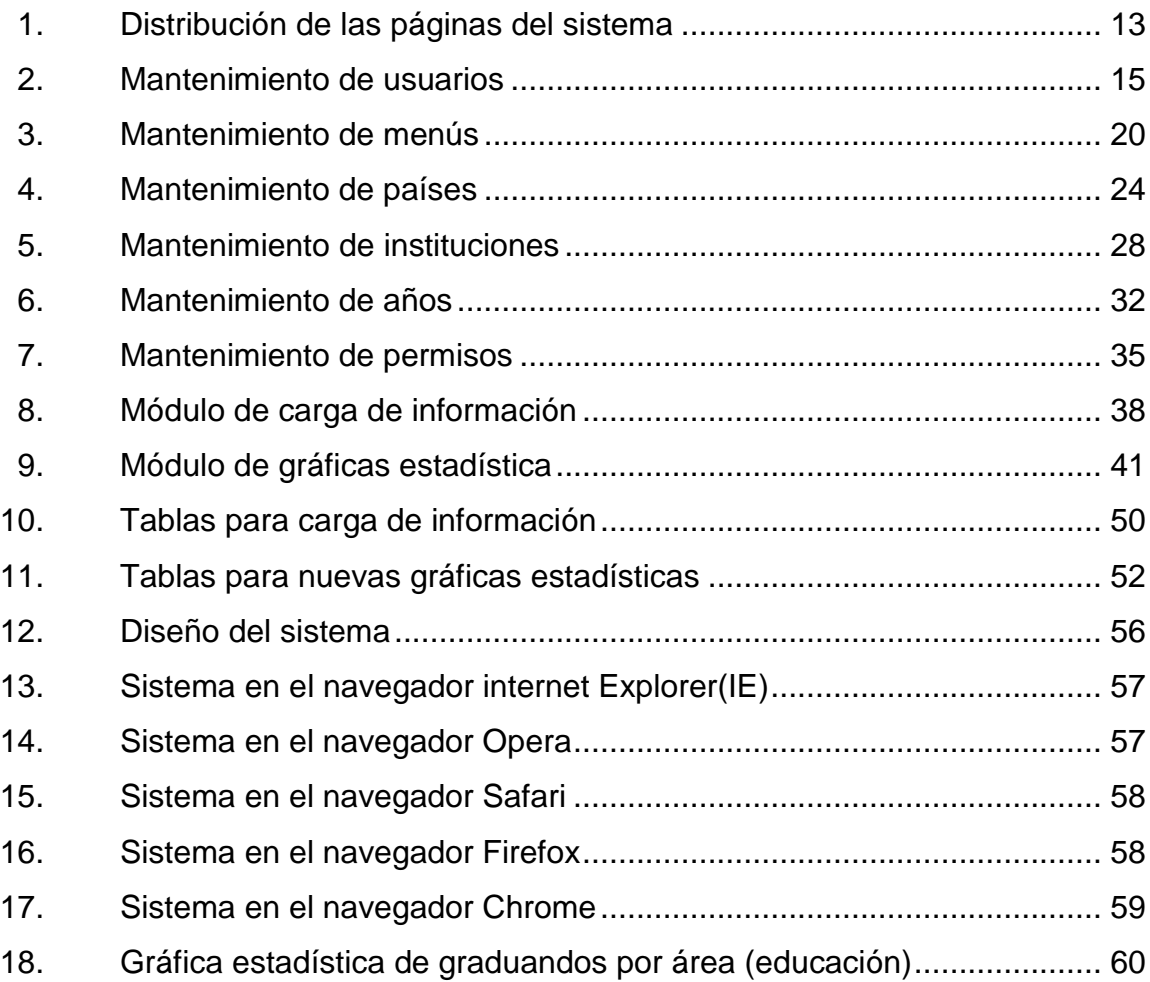

## **TABLAS**

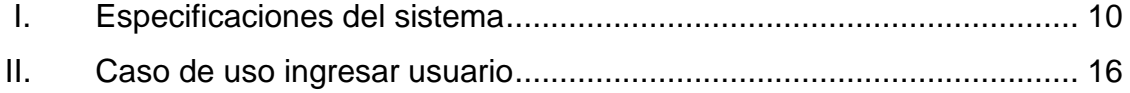

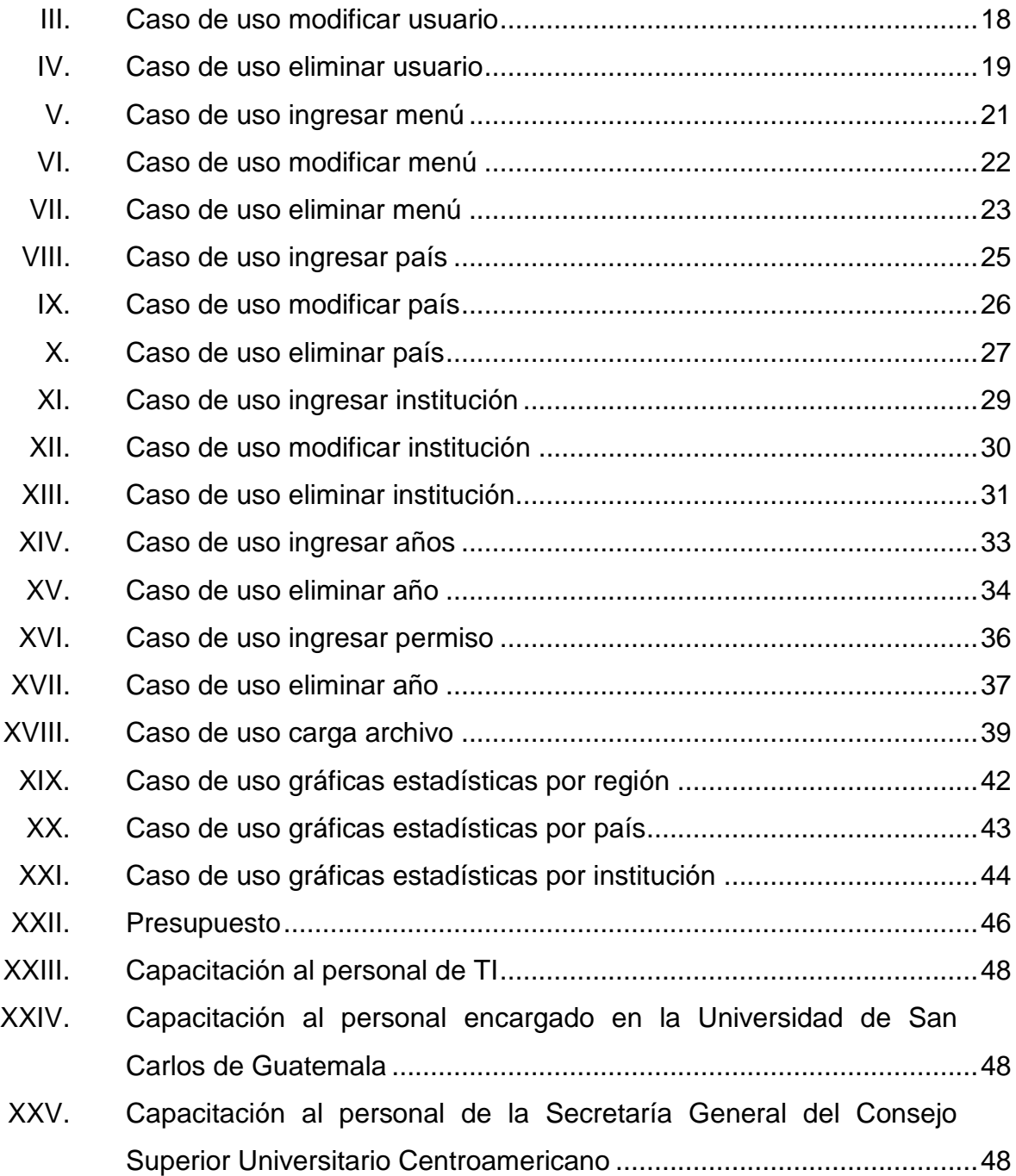

# **LISTA DE SÍMBOLOS**

<span id="page-16-0"></span>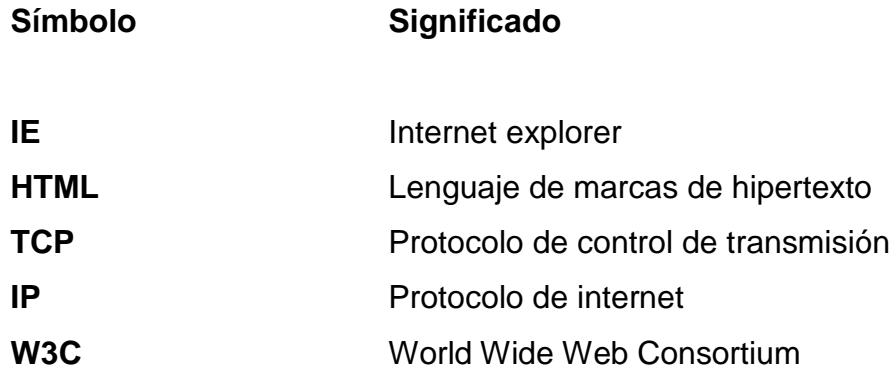

VI

## **GLOSARIO**

<span id="page-18-0"></span>**Chrome** Navegador web desarrollado por Google y compilado con base en varios componentes e infraestructuras de desarrollo de aplicaciones (frameworks) de código abierto. **Firefox** Navegador web libre y de código abierto desarrollado para Microsoft Windows, Mac OS X y GNU/Linux, coordinado por la Corporación Mozilla y la Fundación Mozilla. Usa el motor gecko para renderizar páginas webs, el cual implementa actuales y futuros estándares web. **HTML** Lenguaje de marcado para la elaboración de páginas web. **IE** Navegador web desarrollado por Microsoft para el sistema operativo Microsoft Windows. **Internet** Conjunto descentralizado de redes de comunicación interconectadas que utilizan la familia de protocolos TCP/IP, lo cual garantiza que las redes físicas heterogéneas que la componen funcionen como una

red lógica única, de alcance mundial.

- **JavaScript** Lenguaje de programación interpretado, orientado a objetos, conocido como el lenguaje de script para páginas web.
- Navegador **Software** que permite el acceso a internet, interpretando la información de archivos y sitios web para que estos puedan ser leídos.
- Safari **Safari** Navegador web de código cerrado desarrollado por Apple Inc.
- **Scripts** Es un programa usualmente simple, que por lo regular se almacena en un archivo de texto plano.
- *W3C* Consorcio fundado para dirigir a la Web mediante el desarrollo de protocolos.
- **Web** Sistema de distribución de documentos de hipertexto o hipermedios interconectados y accesibles vía internet.

.

#### **RESUMEN**

<span id="page-20-0"></span>La Secretaría General del Consejo Superior Universitario Centroamericano (CSUCA), actualmente posee un sitio web donde presenta la información recolectada de las 21 universidades que están asociadas. Se realizó un rediseño del sitio para facilitarle al usuario la navegación dentro del mismo.

Se tomaron en cuenta factores que, actualmente ocasionan que no se puedan utilizar diferentes navegadores. Para lograr el propósito de funcionamiento del sitio en los navegadores IE, Firefox, Safari y opera se utilizaron estándares W3C.

Para facilitar la administración del sitio, se proporcionaran módulos que ayuden a realizar esta tarea, rápida y de forma sencilla, para el usuario administrador y los de cada institución.

El sistema, también contará con nuevas gráficas estadísticas y se mejoran las actuales para presentar información útil de las instituciones, y así proporcionar información a los usuarios para que puedan tomar decisiones oportunas basándose en los resultados presentados.

IX

## **OBJETIVOS**

#### <span id="page-22-0"></span>**General**

Proveer al Consejo Superior Universitario Centroamericano (CSUCA), mejoras en el Sistema de Información Regional sobre Educación Superior de Centroamérica (SIRESCA) realizando una nueva interfaz gráfica, un módulo de administración y uno de análisis de información, entregándolo en un periodo de 3 meses.

#### **Específicos**

- 1. Proveer un nuevo diseño de la interfaz gráfica del SIRESCA, capaz de poder ser utilizado en los navegadores web IE, firefox, safari y chrome, realizándolo en 4 semanas.
- 2. Proveer un módulo para subir información masiva de las universidades por medio de hojas de cálculo, realizándolo en 2 semanas.
- 3. Proveer un módulo de administración de los usuarios, países, instituciones y años a dos meses de iniciado el proyecto.
- 4. Proveer un módulo de análisis de información de los países y cada una de sus universidades a tres meses de iniciado el proyecto.

XII

### **INTRODUCCIÓN**

Actualmente, por medio de internet, los usuarios pueden acceder a los sitios web de las instituciones y obtener información, por tal razón es importante que estos sitios web tengan un buen aspecto, contenido útil y que el usuario pueda navegar fácilmente en él.

Con la utilización de diferentes navegadores es importante tomar en cuenta cómo se verán estos sitios, debiendo lograr que cumplan con los estándares web (W3C) y realizar un diseño adaptable a cualquier navegador.

Los sitios web, no solo deben tener un buen aspecto, el usuario debe poder realizar una fácil navegación y utilización de sus opciones. También debe de mostrar contenido útil que ayude en su momento a realizar estudios.

La CSUCA, actualmente posee un sitio web donde presenta la información recolectada de las 21 universidades que están asociadas. Con los cambios que existen dentro de la red; uno de los objetivos del proyecto es realizar un rediseño del sitio que ayude a tener una mejor experiencia al usuario y que, para él sea más fácil la utilización de las opciones que se le presentan.

El sistema tiene varias pantallas donde se puede digitar la información de cada una de las instituciones; para que al usuario se le facilite el ingreso de esta información se desarrollará e implementará un módulo que ayude a realizar la carga de información por medio de hojas de cálculo.

XIII

La institución identificó la necesidad de realizar estudios sobre las universidades, por lo que proporcionará un módulo de análisis de información que ayude a las personas encargadas de realizar el análisis para la toma oportuna de decisiones.

Se tiene contemplado la realización del módulo de administración del sitio, ya que para un sitio web es importante tener el control de los usuarios que pueden ingresar, modificar y eliminar información.

Al realizar estos cambios, el usuario podrá tener una mejor experiencia navegando dentro del sitio.

## **1. FASE DE INVESTIGACIÓN**

#### <span id="page-26-1"></span><span id="page-26-0"></span>**1.1. Antecedentes de la empresa**

El movimiento de renovación institucional en las universidades centroamericanas se inicia a partir del I Congreso Universitario Centroamericano, celebrado en El Salvador en 1948, a partir del cual fue creada la Confederación Universitaria Centroamericana y su máxima autoridad, el CSUCA. El I Congreso aprobó la: Declaración de principios sobre los fines y funciones de la universidad contemporánea, y en especial, de las universidades de Centroamérica, siendo los pilares: la autonomía universitaria, la unificación científicohumanística de la enseñanza universitaria, el concepto de la educación para la construcción democrática y la constitución de los organismos universitarios regionales.

Con el reto de evaluar el que hacer de la Confederación, en 1961 el CSUCA aprueba el Primer Plan de Integración Regional de la Educación Superior en Centroamérica (PIRESC I), con el imperativo de fortalecer y mejorar la enseñanza superior y diversificar su contenido en la región, haciendo pertinentes sus programas ante los procesos de desarrollo regional. A partir del PIRESC I, se crean escuelas de rango regional con especial énfasis en el ámbito científicotecnológico.

#### **1.1.1. Reseña histórica**

<span id="page-27-0"></span>Desde la década de los setenta hasta inicio de los noventa, la mayoría de las universidades centroamericanas y el CSUCA, se vieron afectados por el conflicto armado interno sufrido, principalmente en Nicaragua, El Salvador y Guatemala. A inicios de los años noventa, el CSUCA presenta una crisis institucional, la cual al ser mitigada permite realizar en 1995, en Tegucigalpa, Honduras, el IV Congreso Universitario Centroamericano.

En este cónclave se aprueba el PIRESC II, de cuyos resultados destacan la creación de los Sistemas Universitarios Regionales y las Redes Académicas como: el Sistema de Carreras y Postgrados Regionales (SICAR), el Sistema Centroamericano de Evaluación y Acreditación de la Educación Superior (SICEVAES), el Sistema Centroamericano de Relación Universidad- Sector Productivo (SICAUSP), el Consejo Regional de Vida Estudiantil (CONREVE), la Red de Sistemas Integrados de Información Documental (Red SIID), el Programa de Intercambio Académico ANUIES-CSUCA.

Los sistemas, redes y programas fueron ratificados y fortalecidos en el V Congreso Universitario Centroamericano realizado en 1999, en San José, Costa Rica. Con el desarrollo alcanzado en el marco del SICEVAES, el CSUCA impulsó la creación del Consejo Centroamericano de Acreditación de la Educación Superior (CCA), cuyos miembros fueron juramentados en noviembre de 2003 en Panamá.

Lo anterior ratifica que la dinámica del CSUCA se encuentra inmersa en procesos de orden global, como la liberalización del comercio y de los servicios, el surgimiento de nuevas alianzas y redes académicas globales y de modalidades virtuales e híbridas de enseñanza-aprendizaje, esto conduce a un nuevo contexto de la educación superior en Centroamérica.

2

#### **1.1.2. Misión**

<span id="page-28-0"></span>La Confederación Universitaria Centroamericana es la organización de integración del sistema universitario público centroamericano, que promueve el desarrollo de las universidades a través de la cooperación y del trabajo conjunto con la sociedad y el Estado, para el abordaje integral de los problemas regionales y de sus propuestas de solución, en un marco de compromiso, solidaridad, tolerancia, transparencia, y equidad.

Propicia el desarrollo del conocimiento científico, tecnológico y humanístico, y su aplicación en la formación de profesionales capaces de tomar decisiones e incidir en el desarrollo sostenible de la región. Debido a la problemática identificada referente al control de actas de los cursos, surge la necesidad de crear una aplicación que cumpla con los requerimientos necesarios para llevar un control y registro eficiente de las actas de notas de los cursos impartidos en la Facultad de Ingeniería.

#### **1.1.3. Visión**

<span id="page-28-1"></span>La Confederación Universitaria Centroamericana es una organización de universidades públicas proactiva que aspira a promover con liderazgo la integración regional del sistema universitario centroamericano, que potencie la planificación y la capacidad de las universidades, tendiente a una gestión universitaria que propicie la calidad, pertinencia, eficiencia y equidad de la educación superior pública, y aspira a lograr una educación superior de mayor pertinencia y calidad en la región centroamericana a través del aprovechamiento científico y tecnológico.

3

La coordinación y articulación efectiva entre los sistemas, programas y proyectos, que contribuyan a la solución de los problemas comunes de la región, a la formación integral de los individuos, a la identidad cultural centroamericana, a la movilidad estudiantil y docente en la región, a la vinculación de la universidad con la sociedad y el Estado, a la convivencia pacífica y al desarrollo integral de la población centroamericana con transparencia, humanismo, justicia y equidad en una relación armoniosa con el medio ambiente.

#### **1.1.4. Servicios que realiza**

<span id="page-29-0"></span>En el VI Congreso Universitario Centroamericano realizado el 10 y 11 de noviembre del 2004 en Guatemala, se aprobaron 16 áreas prioritarias estratégicas para los próximos 10 años, las cuales fueron ratificadas en la LXXIII reunión del Consejo Superior Universitario Centroamericano, las cuales son las siguientes:

- Identidad y defensa de la universidad pública centroamericana.
- Rescate, defensa, investigación y promoción de la identidad multicultural de la región.
- Liderazgo de la universidad pública centroamericana en la solución a los problemas regionales.
- Proyección de la confederación en el ámbito internacional.
- Relación universidad pública, sociedad y Estado. Se aprobó incluir como una línea de acción la promoción de la seguridad alimentaría y nutricional de la región.
- Incidencia de la confederación universitaria en la integración y mejoramiento de los sistemas educativos en la región.
- Cobertura, equidad y calidad de la educación superior pública.
	- 4
- Armonización de la educación superior pública en la región.
- Fortalecimiento de la investigación de impacto regional.
- Eficiencia y transparencia de la gestión administrativa y financiera de la educación superior pública.
- Financiamiento estatal de la educación superior pública.
- Solidaridad entre las universidades públicas de la región, para la optimización con enfoque regional de los recursos universitarios.
- Gestión de la cooperación internacional para la integración y el mejoramiento de la educación superior pública.
- Vida estudiantil.
- Carrera docente.
- La globalización y su impacto en la sociedad y en la educación superior pública centroamericana.

#### <span id="page-30-0"></span>**1.2. Descripción de las necesidades**

Actualmente, dentro de la Secretaria General del Consejo Superior Universitario Centroamericano se lleva información relevante de las universidades participantes, esta se almacena en una base de datos mediante un sistema que se encuentra publicado en la web, para que las diferentes universidades puedan ingresar los datos necesarios.

El sistema presenta algunas limitaciones, las cuales generan la necesidad de realizar mejoras al mismo.

Algunas de las limitaciones del sistema actual son:

 Puede ser accedido desde la web, en la actualidad únicamente se utiliza el navegador firefox para ingresar y navegar de forma correcta.

Esto se debe a que cada navegador tiene su propio motor de renderizado y, aunque traten de seguir los estándares web, algunos elementos no se presentan de la misma forma y otros aún no son soportados en cada uno de los navegadores.

- Se da el problema con los estilos CSS, ya que algunas funcionalidades se deben definir con base en cada navegador.
- Otro de los problemas es al momento de utilizar JavaScript, ya que en el sistema hace que no funcione el menú desplegable en la mayoría de los navegadores web modernos.

Basado en esto se busca proporcionar una solución, realizando un diseño que se adapte a los navegadores web modernos.

Otra limitante del sistema es que no cuenta con el módulo administrativo y esto no le permite al usuario administrador poder crear, modificar y eliminar usuarios, instituciones y años de una forma sencilla dentro del sistema. Actualmente esto se realiza por medio de scripts.

El sistema cuenta con un módulo para personas administradoras de cada universidad donde se puede ingresar la información de cada una de las universidades año por año. Basado en esto se vio la necesidad de crear un módulo para ayudar a las personas encargadas de esta función, ingresando la información por medio de hojas de cálculo y así se les facilite ingresar la información.

También tiene la necesidad de generar nuevas gráficas estadísticas para que los usuarios puedan analizar información entre universidades y así poder tomar decisiones oportunas, basándose en la información que las diferentes instituciones han ingresado.

6

Analizando las gráficas actuales se observa que, para algunas de las estadísticas no se pueden generar comparaciones de los diferentes años entre instituciones, esto limita el despliegue de información y hace que no se pueda obtener datos que se necesitan para realizar el correcto análisis entre instituciones.

Basándose en lo descrito anteriormente, se definen las siguientes necesidades para el sistema:

- Crear un diseño de interfaz del sistema que sea funcional en los navegadores web modernos.
- Realizar un módulo de administración para el fácil ingreso de la información que necesita el sistema.
- Realizar un módulo de carga de información.
- Realizar correcciones a las gráficas existentes y crear nuevas estadísticas para la presentación de la información que las instituciones necesiten para la toma de decisiones.

#### <span id="page-32-0"></span>**1.3. Priorización de las necesidades**

Las prioridades se definen de la siguiente manera:

- Una vez se conozca la necesidad de que el sistema pueda ser utilizado en diferentes navegadores; se creará un nuevo diseño de la interfaz del sistema que permita una navegación correcta para IE, Firefox, Chrome y Safari.
- Actualmente se necesita que el encargado de TI ya no deba generar scripts para el ingreso de usuarios, menús, instituciones y permisos. Por

tal razón, otra de las prioridades para el sistema es desarrollar e implementar módulos para cada una de estas opciones.

- Se busca que, sea más fácil para el usuario administrador de cada universidad sea el ingreso de información, por tal razón se proporcionará un módulo de carga de datos.
- Después de analizar las gráficas actuales, se vio la necesidad de modificar y generar nuevas estadísticas para las instituciones, países y regiones asociados al SIRESCA.

## **2. FASE TÉCNICO PROFESIONAL**

#### <span id="page-34-1"></span><span id="page-34-0"></span>**2.1. Descripción del proyecto**

Actualmente existe un sistema de información en donde las universidades públicas de Centroamérica, que pertenecen al CSUCA, son responsables de ingresar información respecto a sus universidades, donde se les socilita número de matriculados y de graduados por año, información financiera, carreras que imparte, datos de recursos humanos, información sobre el número de docentes y tipo de contratación.

Actualmente, esta información es ingresada por un comisionado de cada universidad para que la información esté disponible al público, pero no todas las universidades han cumplido con el ingreso de la misma, ya sea por la complejidad en el uso del sistema o porque la información no esta centralizada.

Actualmente, la información puede ser consultada por cualquier persona a través de internet, pero la interfaz utilizada no permite que los usuarios puedan ingresar desde cualquier navegador web. Siendo esto una desventaja del sistema actual, ya que muchos no tienen diferentes tipos de navegadores a su elección. Se pretende dar una interfaz gráfica que cumpla con los estándares necesarios para que puedan utilizar cualquier navegador para la utilización del sistema.

Adicionalmente, el sistema no cuenta con un módulo de administración que permita agregar, modificar o eliminar usuarios, menús, universidades y años que se pueden ingresar para la recolección de la información, actualmente

la persona encargada de TI lo hace manualmente, realizando la actualización e inserción de los datos por medio de scripts en la base de datos.

Para facilitar el ingreso de información a las personas encargadas en cada una de las instituciones, se les proveerá un módulo donde podrán cargar la información por medio de hojas de cálculo varios años a la vez.

Los funcionarios de la institución y de las universidades expresan, que el sistema no les muestra actualmente estadísticas más puntuales que les ayuden a la toma de decisiones. Tampoco información exacta dentro de algunas consultas disponibles.

#### <span id="page-35-0"></span>**2.2. Investigación preliminar para la solución del proyecto**

Para conocer el proyecto se realizaron entrevistas con la persona encargada de TI. Antes de realizar el análisis y diseño de la solución se determinaron las herramientas que se utilizan actualmente para el sistema, para poder proporcionar una solución que se adapte a las especificaciones dadas.

Las especificaciones que se obtuvieron fueron las siguientes

![](_page_35_Picture_113.jpeg)

<span id="page-35-1"></span>![](_page_35_Picture_114.jpeg)

Fuente: elaboración propia.
Conociendo las especificaciones del sistema se realizó un análisis del sitio web actual y de las razones por la cual no funcionaba correctamente en los navegadores web modernos IE, Opera, Safari y Chrome.

Se investigaron funcionalidades de Javascript y css, que trabajan de la misma forma en los distintos navegadores.

- Diseño web: para este diseño se investigaron los siguientes elementos:
	- o HTML5: para la realización de las páginas web.
	- o PHP: desarrollo de la lógica del lado del servidor para las páginas web.
	- o CSS: se investigó cómo se puede utilizar para cambiar el estilo del sitio de una forma sencilla, utilizando las bondades que posee.
	- o Javascript: se investigó la librería jquery, la cual permitirá simplificar la forma en que se realizará la interacción con los elementos HTML del lado del cliente.
- Módulo de administración

Se realizó un análisis del sistema y se encontró que era necesario crear un módulo de administración, ya que actualmente el encargado de TI realiza scripts como base de datos para realizar esta función.

#### Módulo de carga de información

Se investigó cuál era la información que actualmente se digita cada año al sistema, para poder proporcionar un módulo de carga de información que permita el ingreso de varios años por medio de hojas de cálculo.

#### Módulo de gráficas estadísticas

Al analizar el sistema se encuentra que algunas de las gráficas presentadas, actualmente no funcionan de la forma que esperan las personas que utilizan el sistema. Basado en las opiniones de las personas que lo utilizan, se realizarán nuevas gráficas estadísticas y se modificarán las existentes para que muestren la información que se espera.

Se trabajó en el proyecto durante 4 horas al día, de lunes a viernes, totalizando 20 horas semanales durante 3 meses.

#### **2.3. Presentación de la solución del proyecto**

Conociendo cómo se encuentra el sistema actualmente se presentó la solución donde se realizó lo siguiente:

#### **2.3.1. Maquetación web**

Al analizar los factores que, actualmente hacen que el sistema no funcione correctamente en todos los navegadores web, y al encontrar los puntos críticos, se realizó un nuevo diseño que le permitirá al usuario utilizar los navegadores IE, Firefox, Chrome, Opera y Safari para ingresar al sistema.

12

Se definió la forma en la cual se va a visualizar el sistema; cómo estará organizado y la distribución de los elementos visuales que se presentarán dentro del sistema.

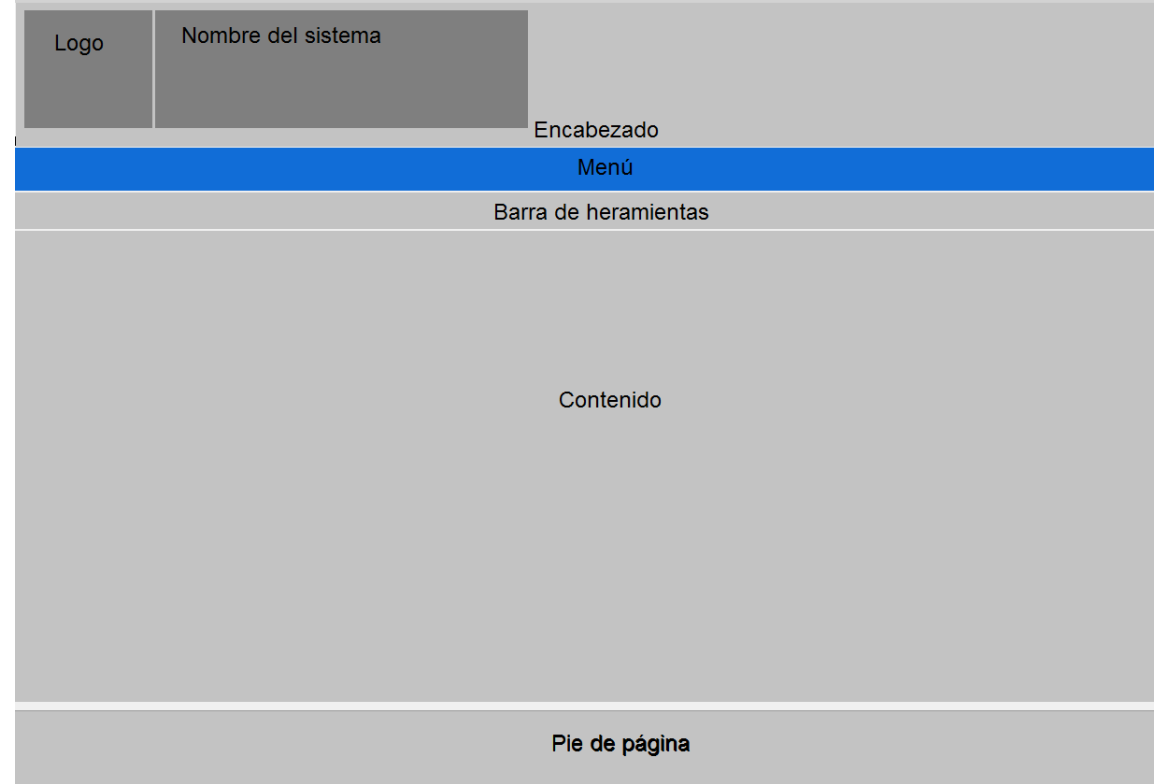

## Figura 1. **Distribución de las páginas del sistema**

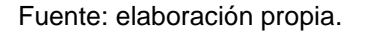

Para convertir el diseño del sitio a una página web, se utiliza para programar HTML y CSS. Para el funcionamiento del menú y las gráficas estadísticas se utilizará JavaScript.

Para la maquetación se utilizarán clases y IDs que permitirá darle estilo a la distribución de las páginas del sistema.

La distribución de las páginas quedará dividida de la siguiente manera:

- Encabezado: contiene la estructura de la identificación del sistema.
	- o Logo: se muestra la imagen que representa a la institución.
	- o Nombre del sistema: se ingresa el nombre que se le dará en ese caso SIRESCA.
- Menú: muestra las opciones a las cuales un usuario tiene autorizado el acceso.
- Barra de herramientas: muestra dónde se le informa al usuario:
	- o La opción dónde se encuentra
	- o Un icono de impresión, para la pantalla actual
	- o El número de página de la opción seleccionada
- Contenido: se muestra la información del menú que selecciono.
- Pie: muestra información referente al sistema.

## **2.3.2. Módulo de administración**

Se creó un módulo de administración que contiene los mantenimientos de usuarios, menús, permisos, países, universidades y años para que el encargado de TI no siga utilizando scripts para la creación, modificación o eliminación de esta información en la base de datos.

## **2.3.2.1. Mantenimiento de usuarios**

En la siguiente sección se muestra el diagrama de caso de uso del mantenimiento de usuarios y el comportamiento de cada uno de los casos de uso.

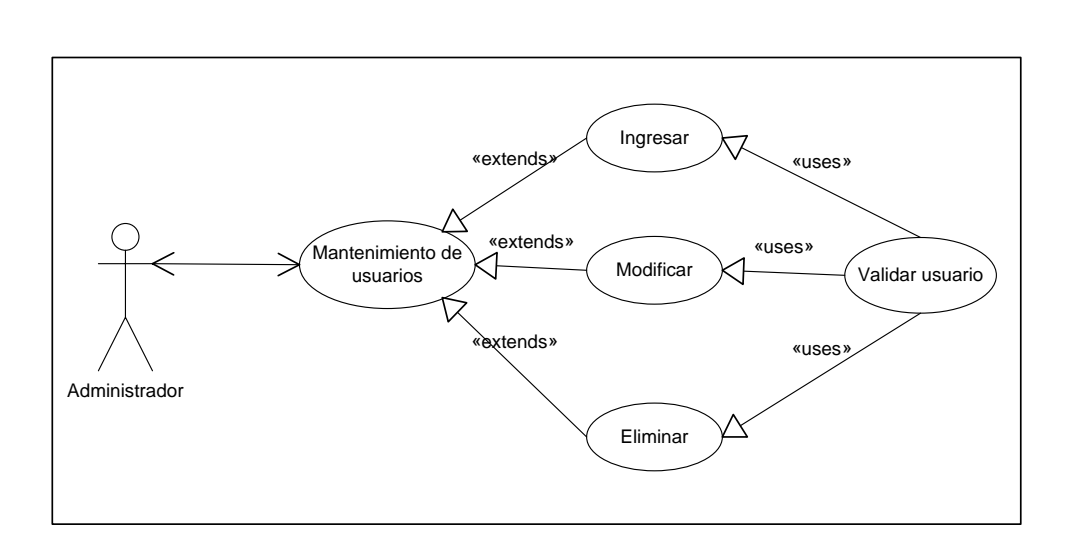

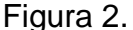

Figura 2. **Mantenimiento de usuarios**

# Tabla II. **Caso de uso ingresar usuario**

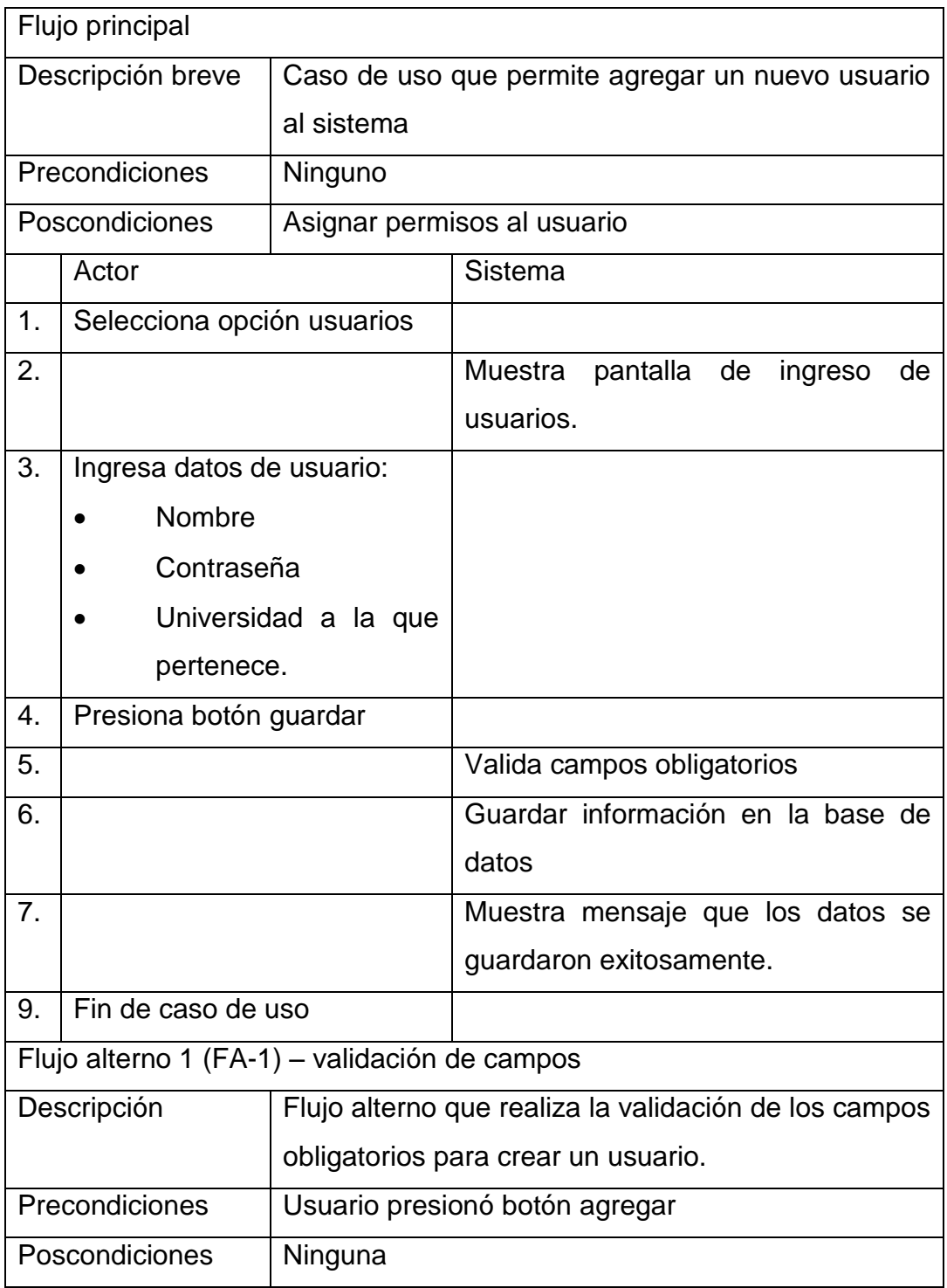

Continuación de la tabla II.

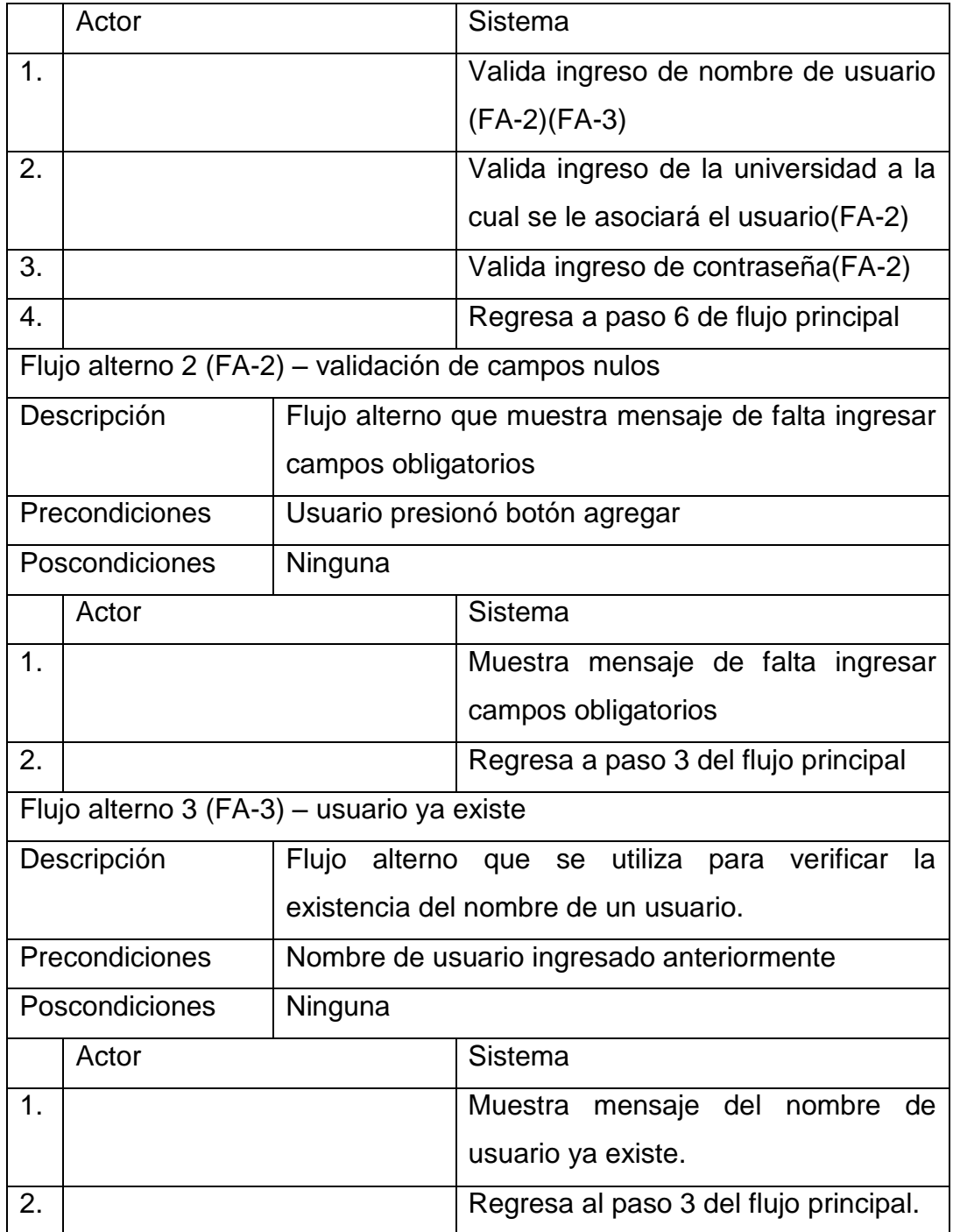

## Tabla III. **Caso de uso modificar usuario**

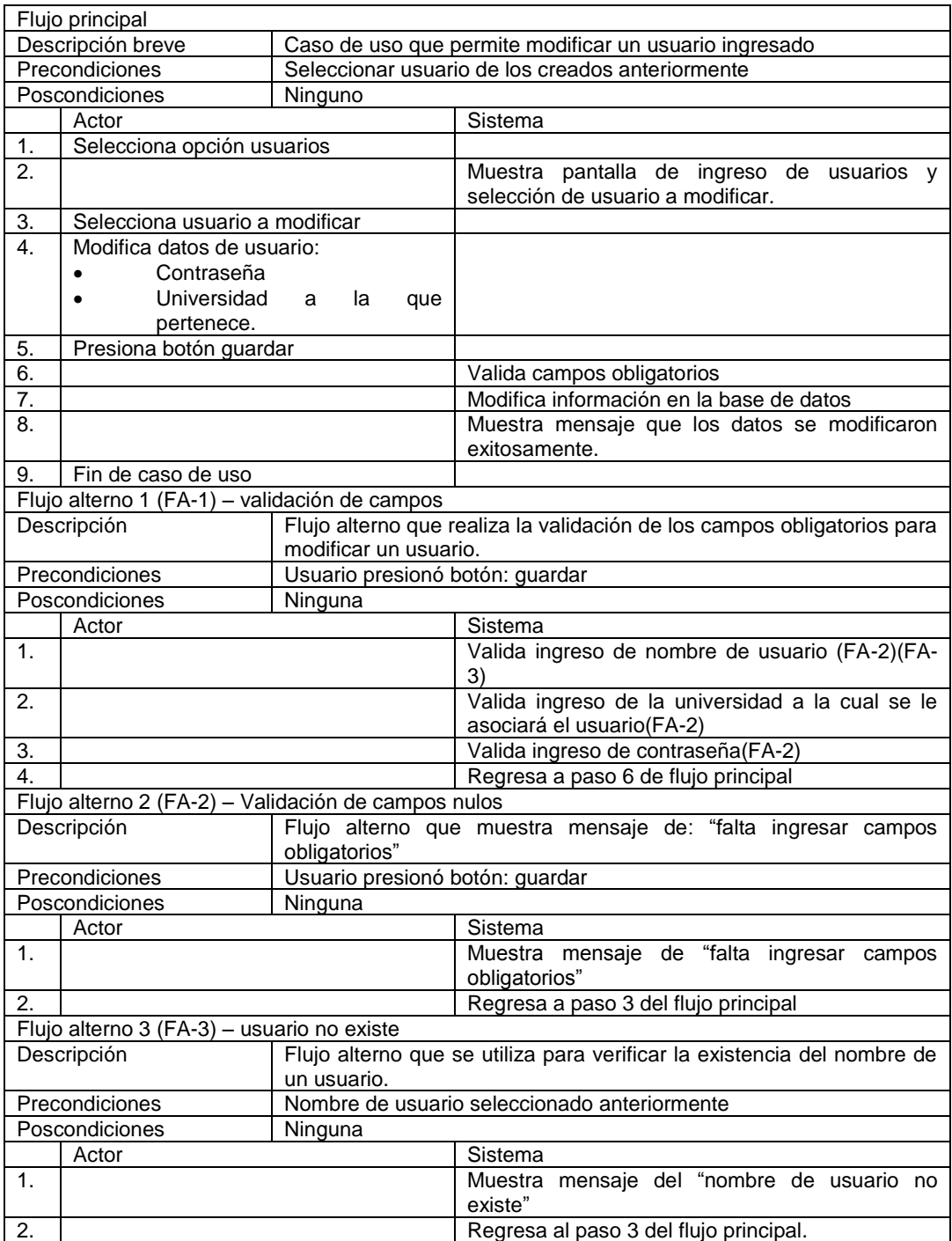

## Tabla IV. **Caso de uso eliminar usuario**

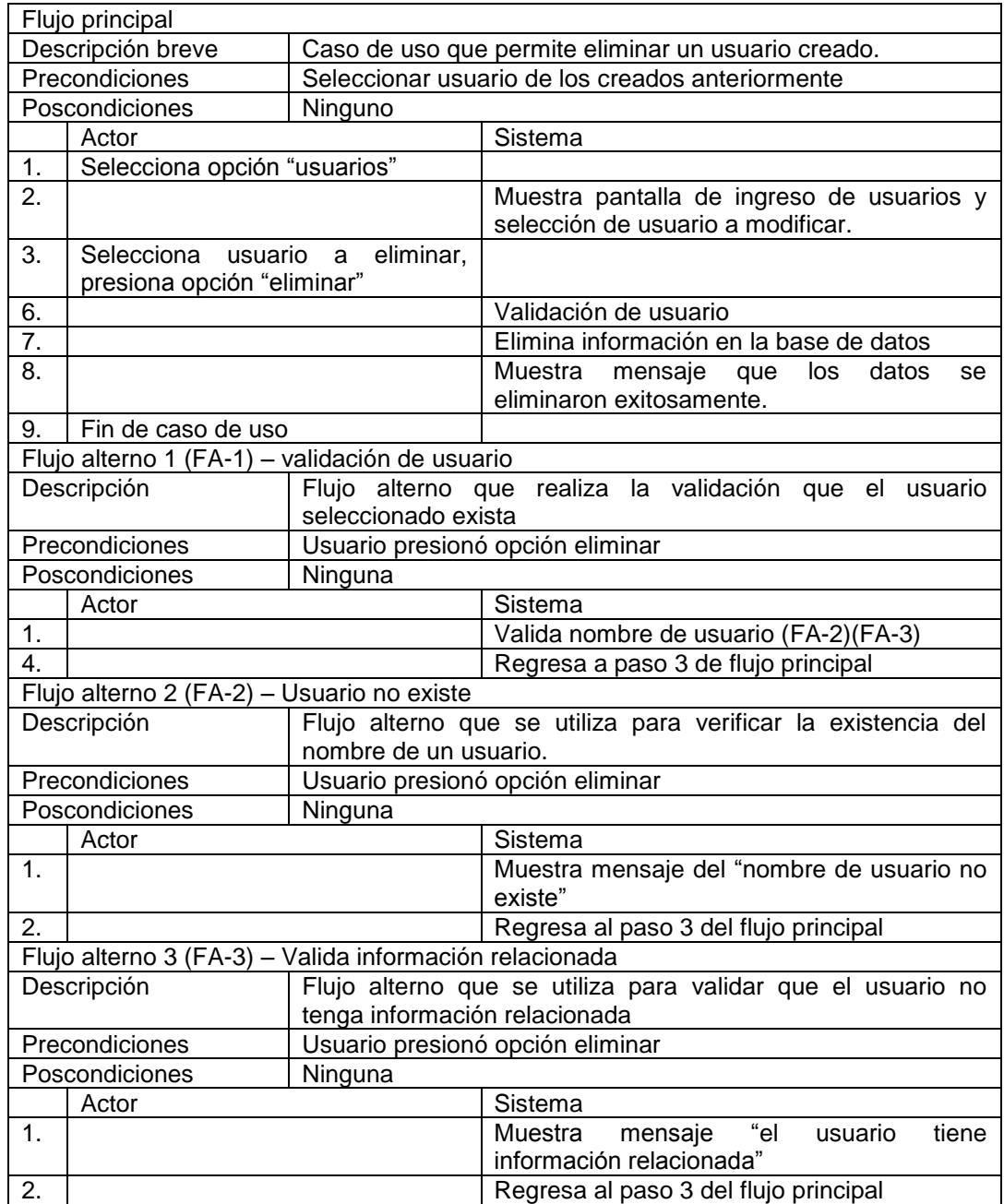

## **2.3.2.2. Mantenimiento de menús**

En la siguiente sección se muestra el diagrama de caso de uso del mantenimiento de menús y el comportamiento de estos que se han involucrado.

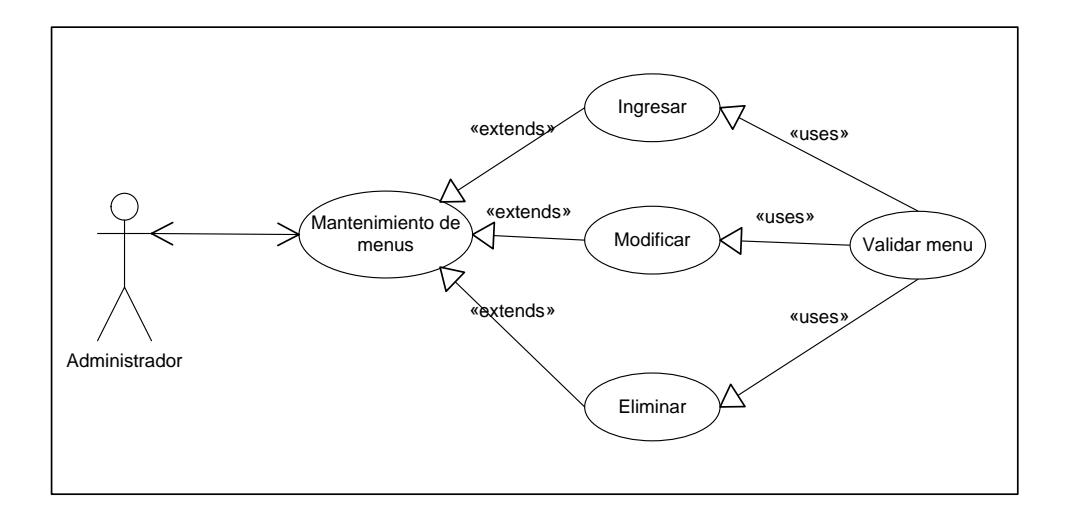

Figura 3. **Mantenimiento de menús**

# Tabla V. **Caso de uso ingresar menú**

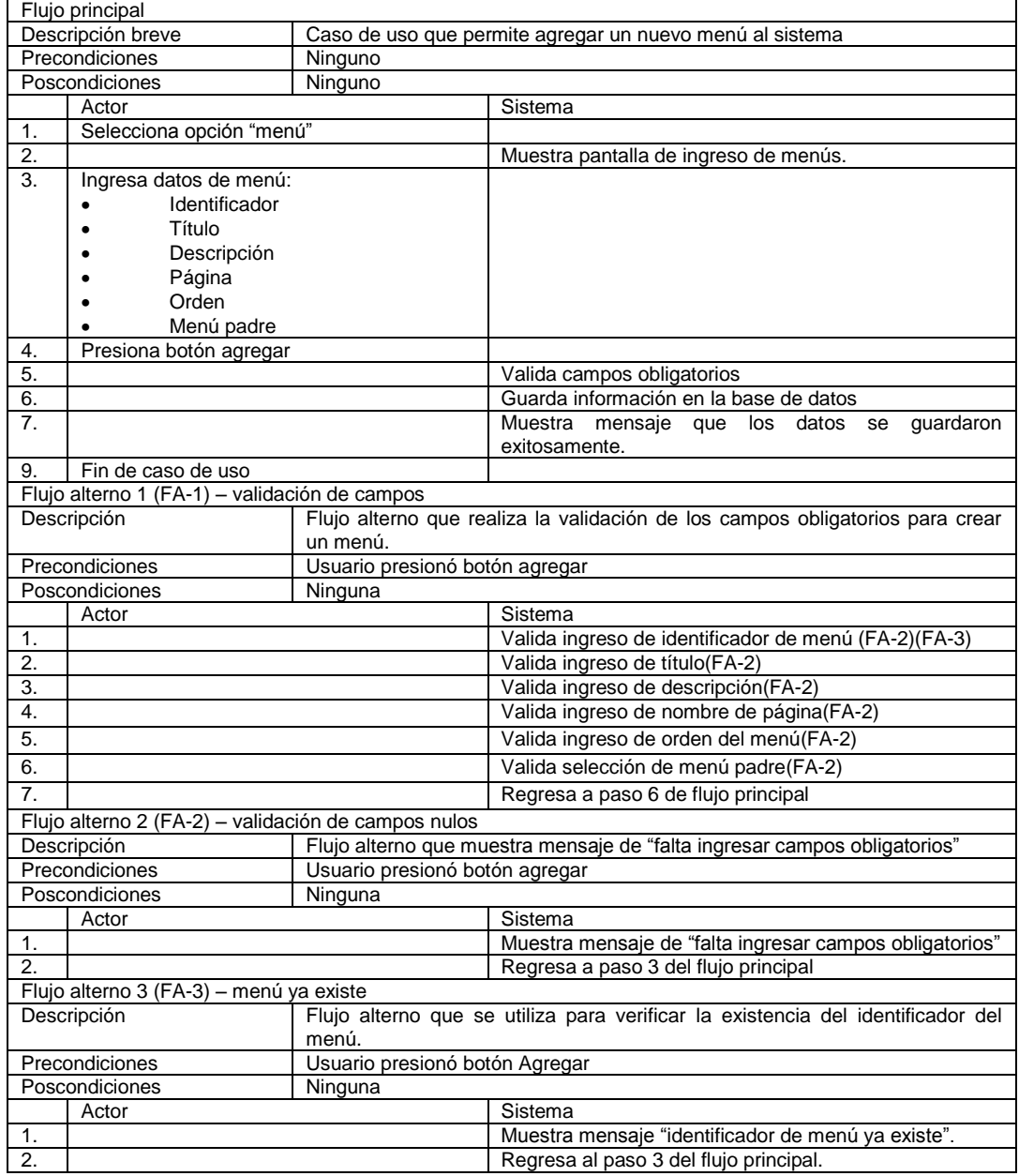

## Tabla VI. **Caso de uso modificar menú**

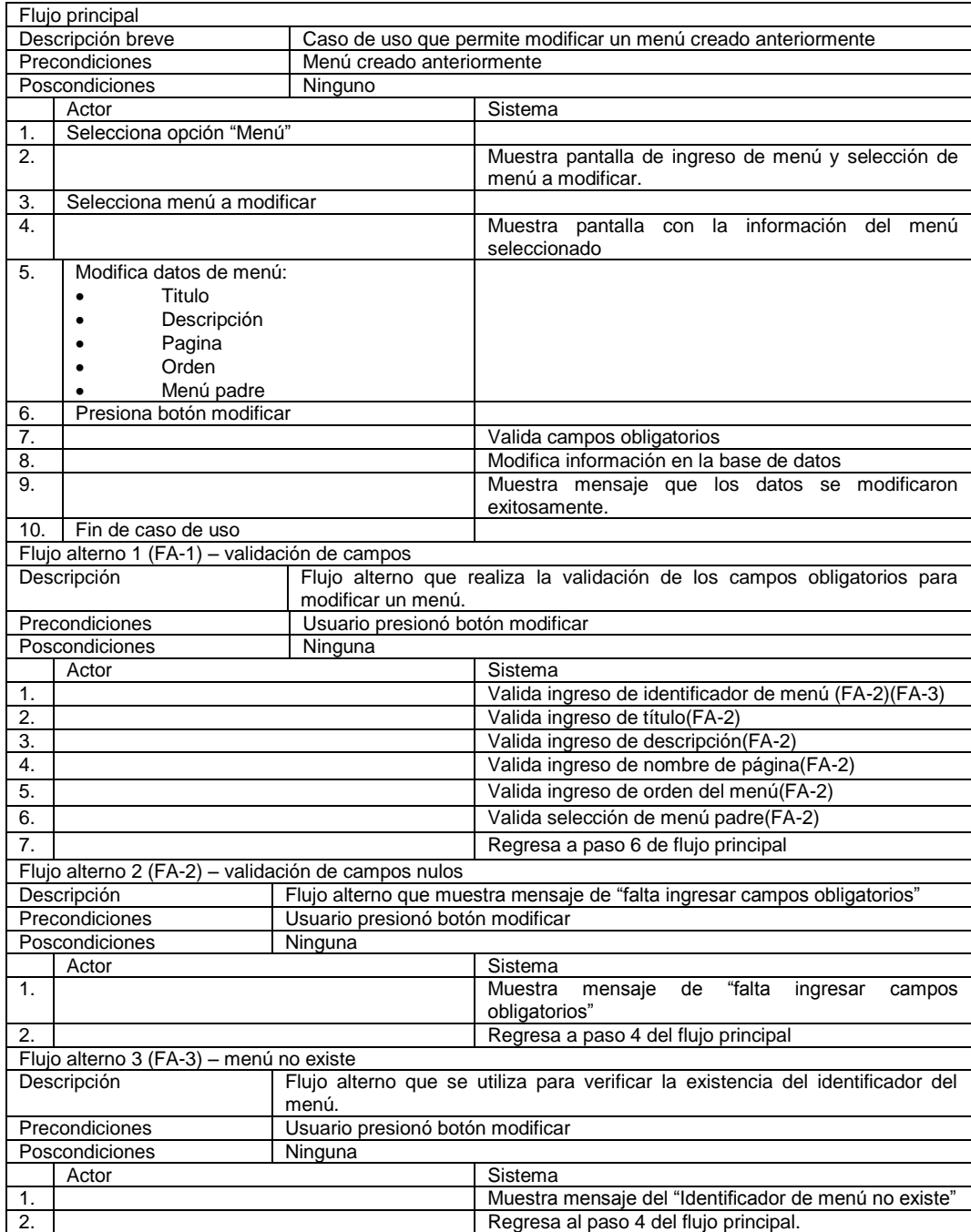

## Tabla VII. **Caso de uso eliminar menú**

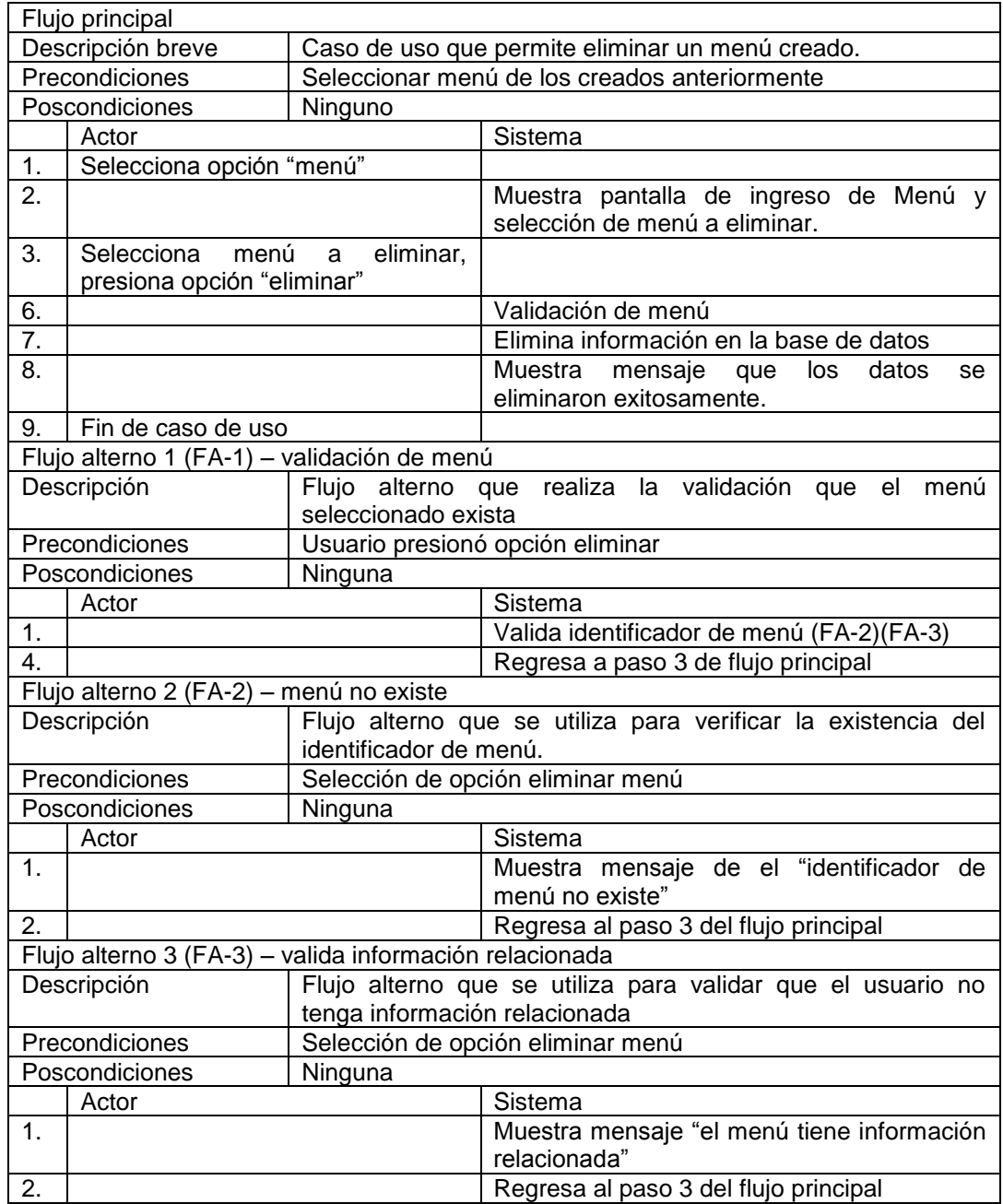

## **2.3.2.3. Mantenimiento de países**

En la siguiente sección se muestra el diagrama de caso de uso del mantenimiento de países y el comportamiento de cada uno de los involucrados.

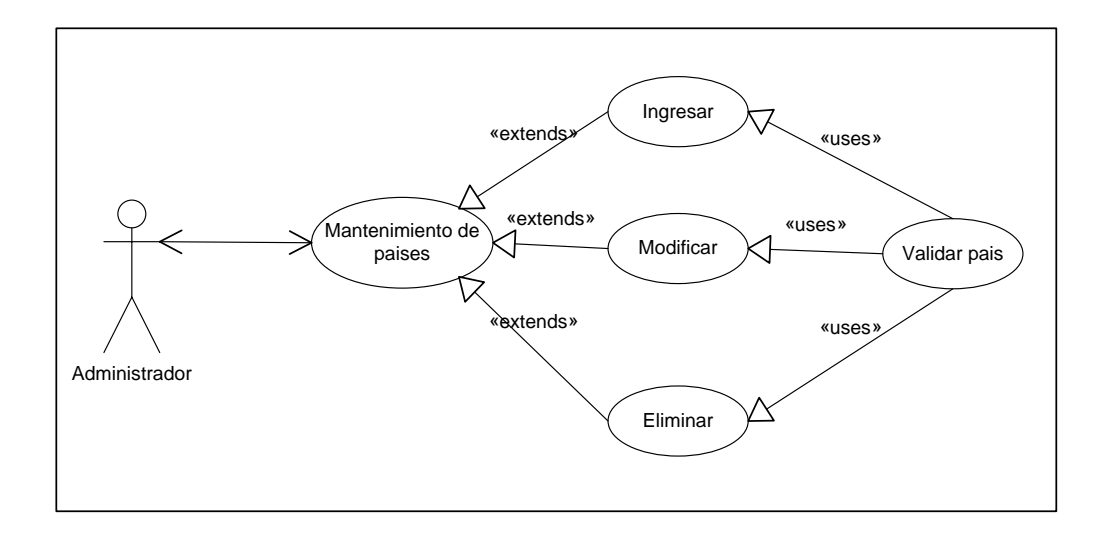

Figura 4. **Mantenimiento de países**

# Tabla VIII. **Caso de uso ingresar país**

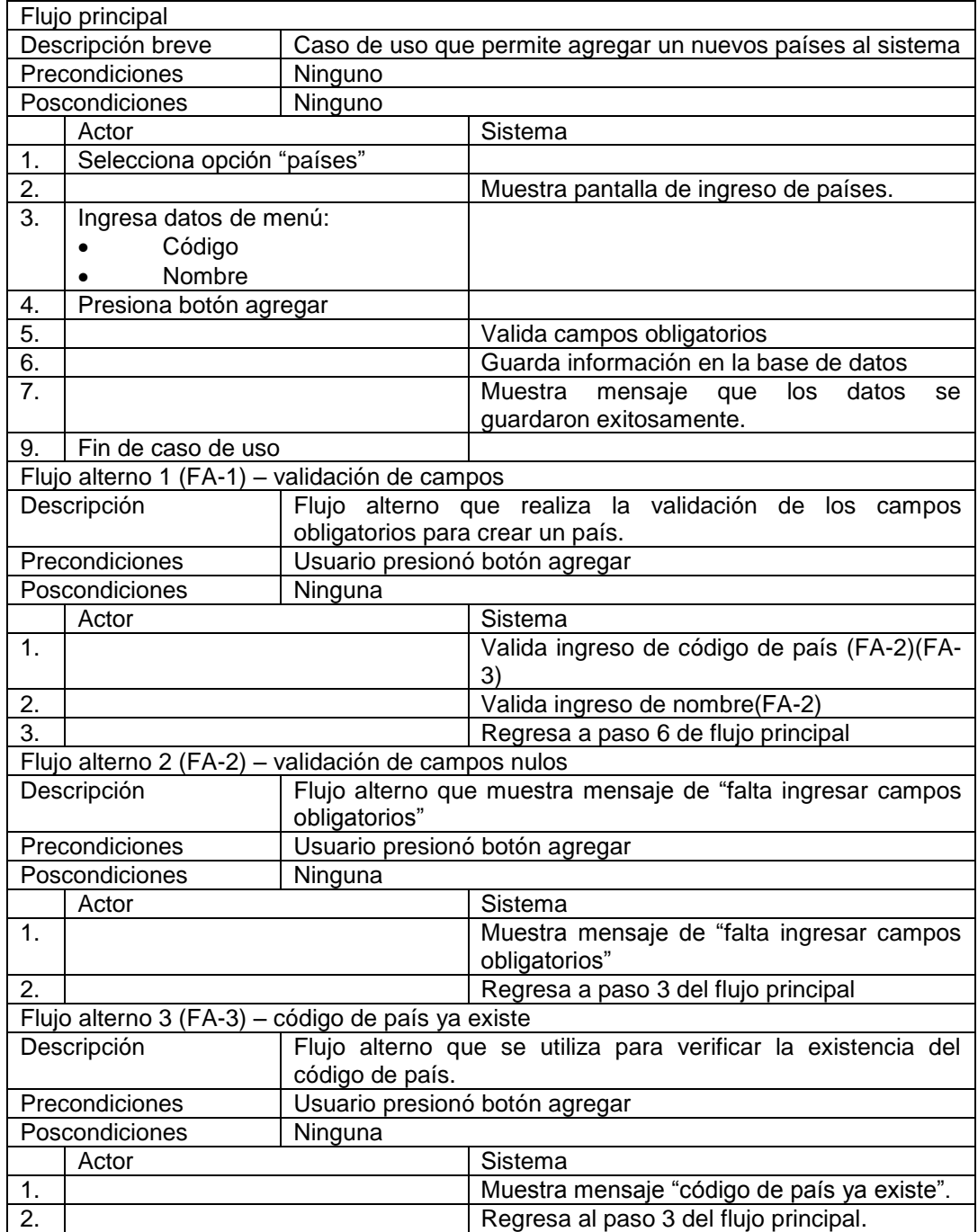

# Tabla IX. **Caso de uso modificar país**

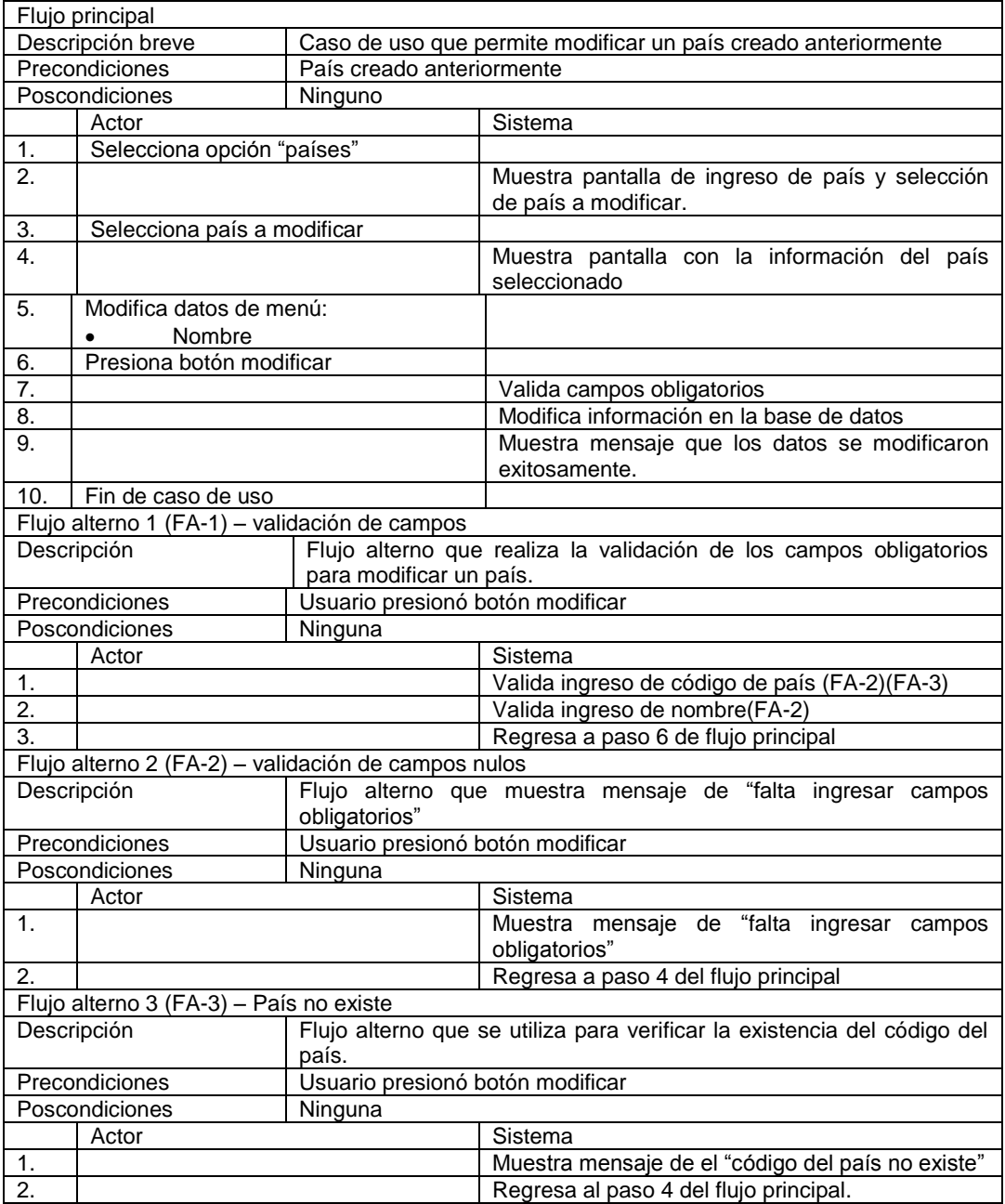

## Tabla X. **Caso de uso eliminar país**

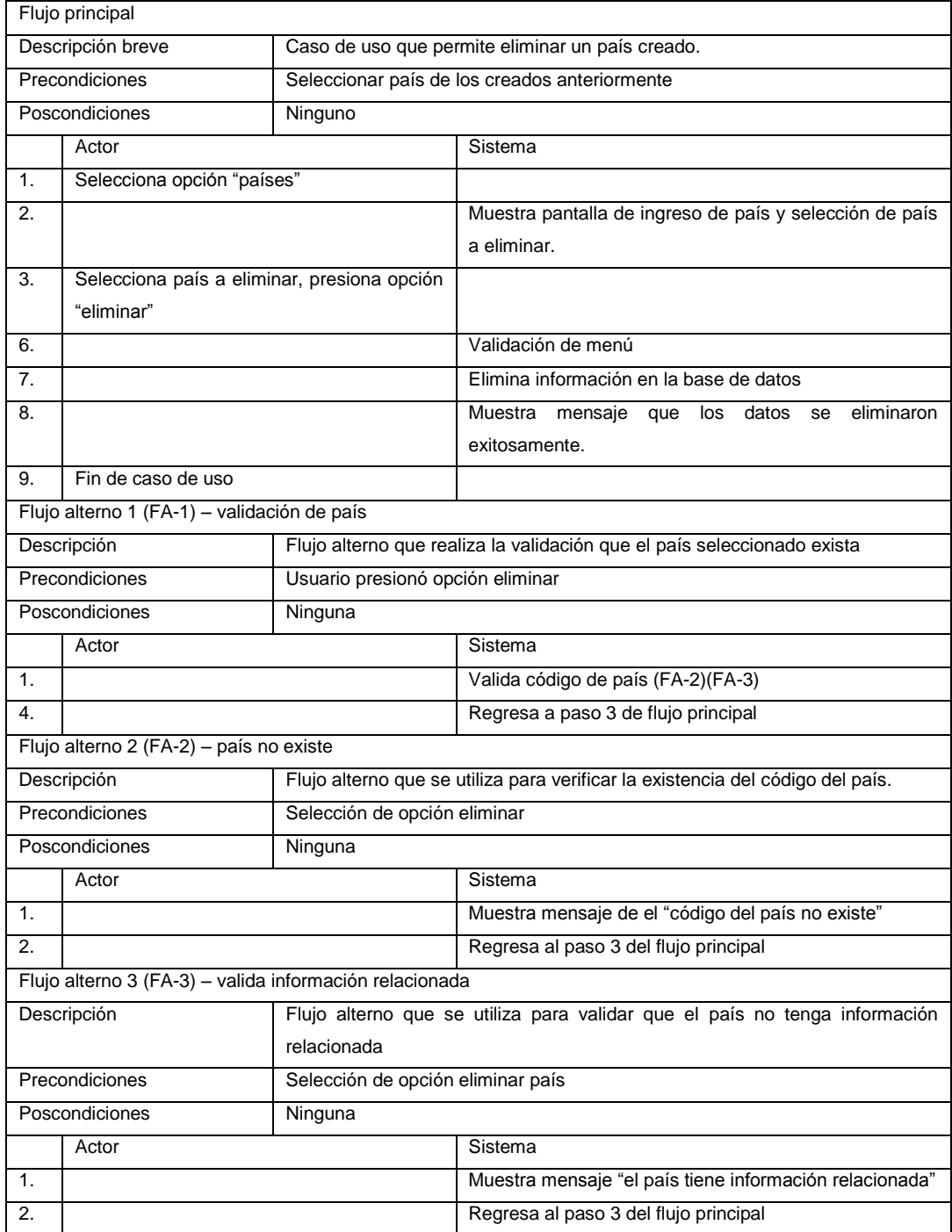

## **2.3.2.4. Mantenimiento de instituciones**

En la siguiente sección se muestra el diagrama de caso de uso del mantenimiento de instituciones y el comportamiento de cada uno de los involucrados.

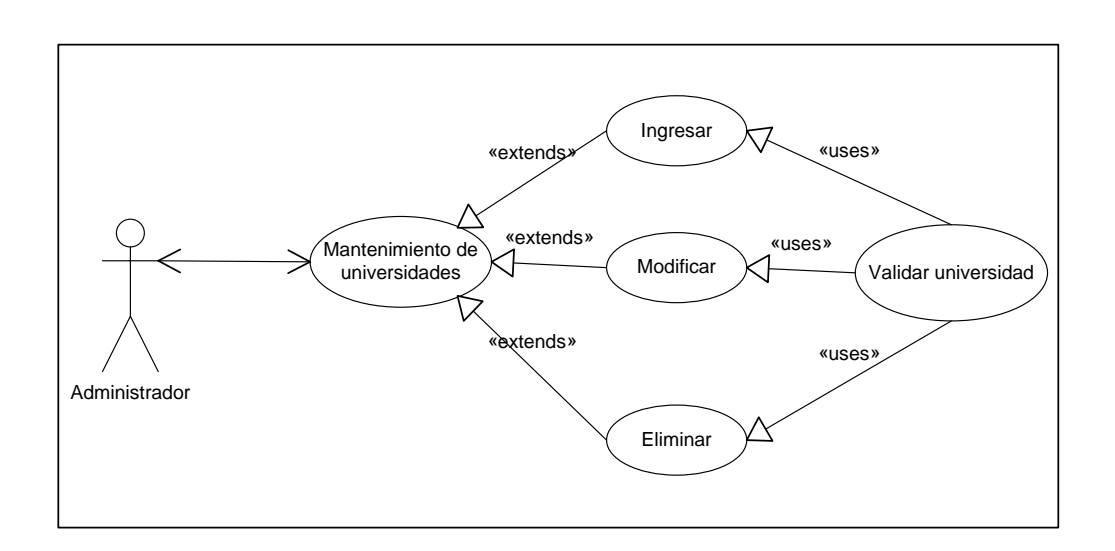

Figura 5. **Mantenimiento de instituciones**

# Tabla XI. **Caso de uso ingresar institución**

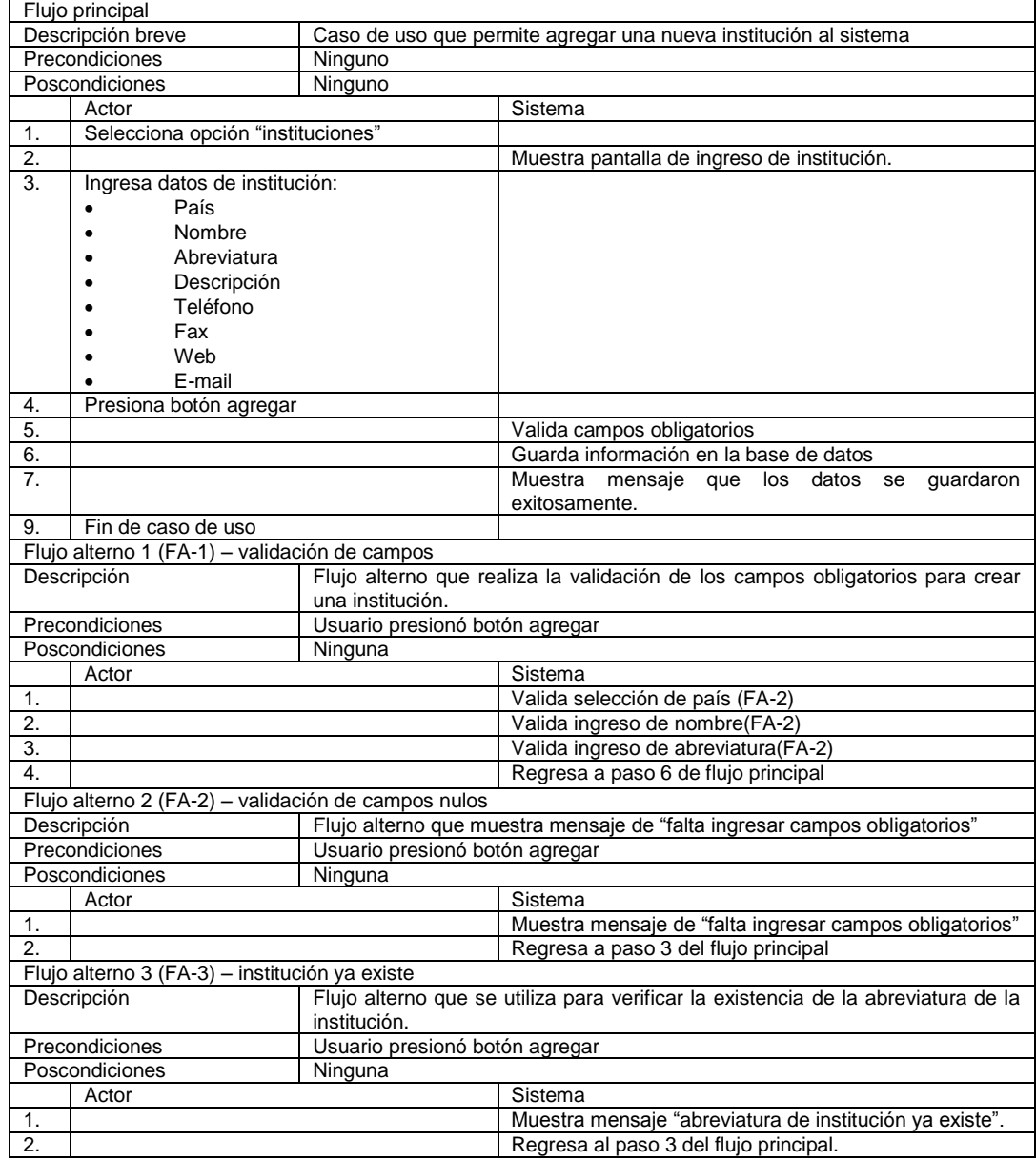

## Tabla XII. **Caso de uso modificar institución**

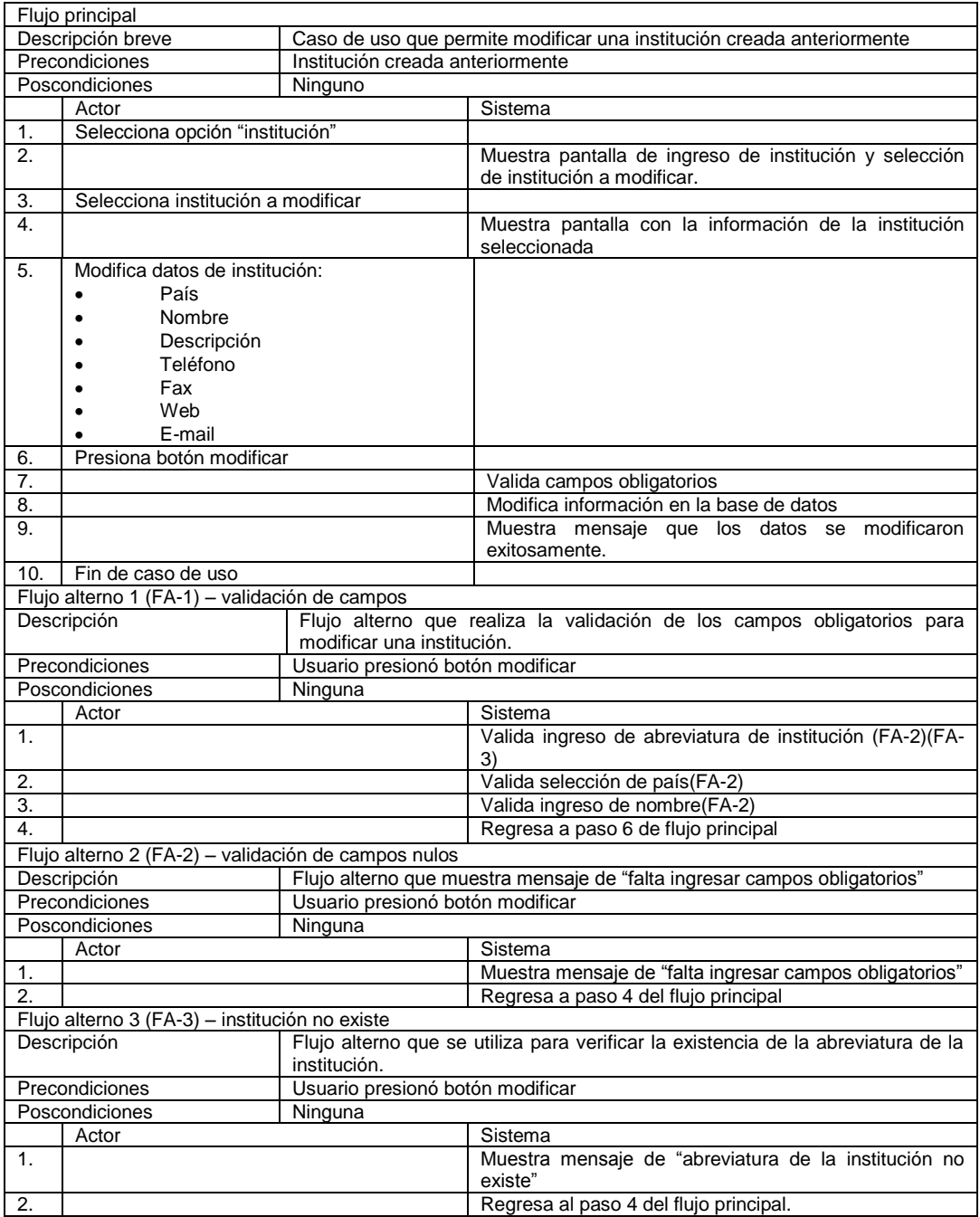

## Tabla XIII. **Caso de uso eliminar institución**

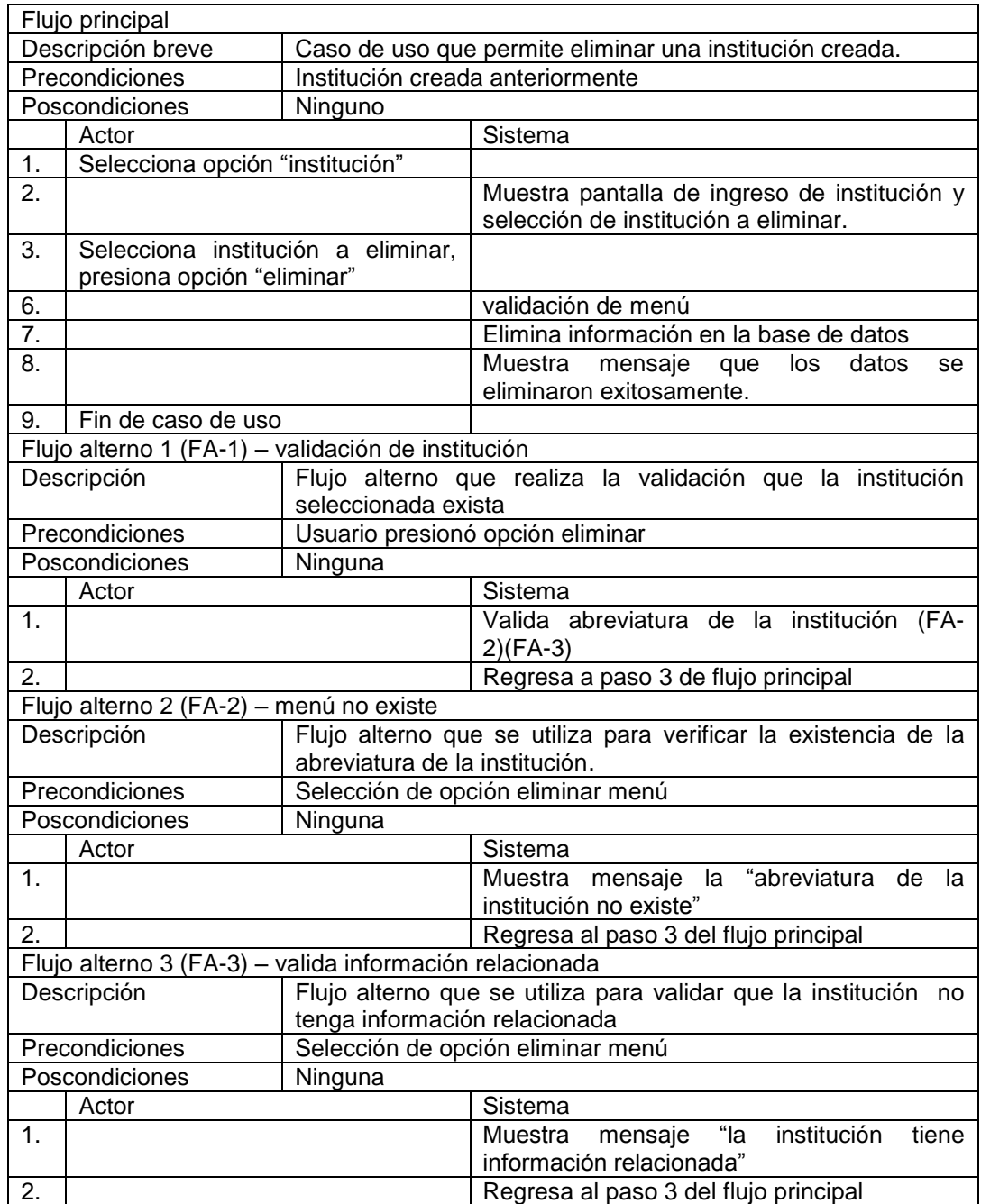

## **2.3.2.5. Mantenimiento de años**

En la siguiente sección se muestra el diagrama de caso de uso del mantenimiento de años y el comportamiento de cada uno de los involucrados.

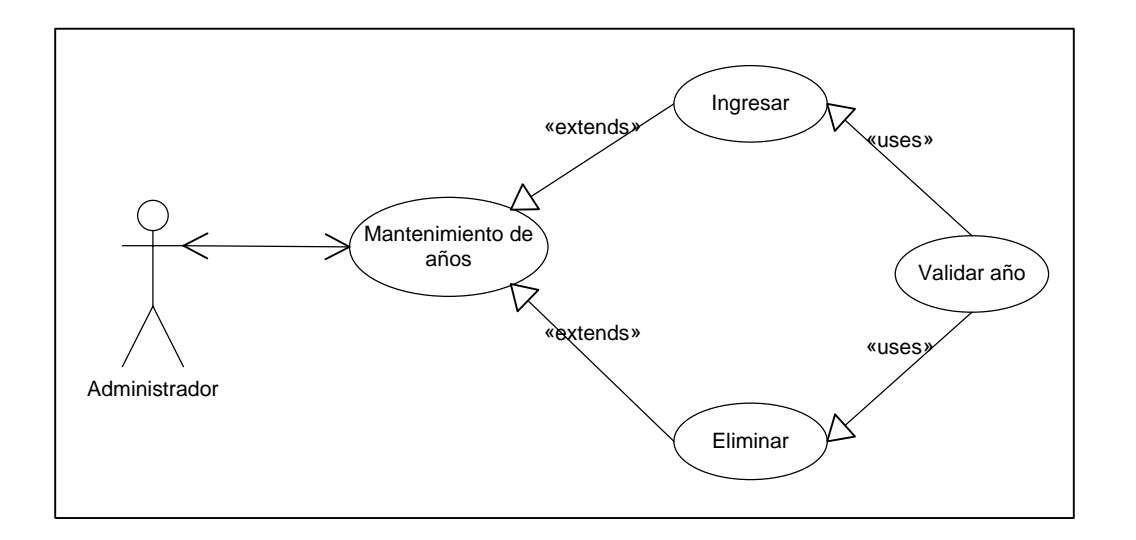

Figura 6. **Mantenimiento de años**

# Tabla XIV. **Caso de uso ingresar años**

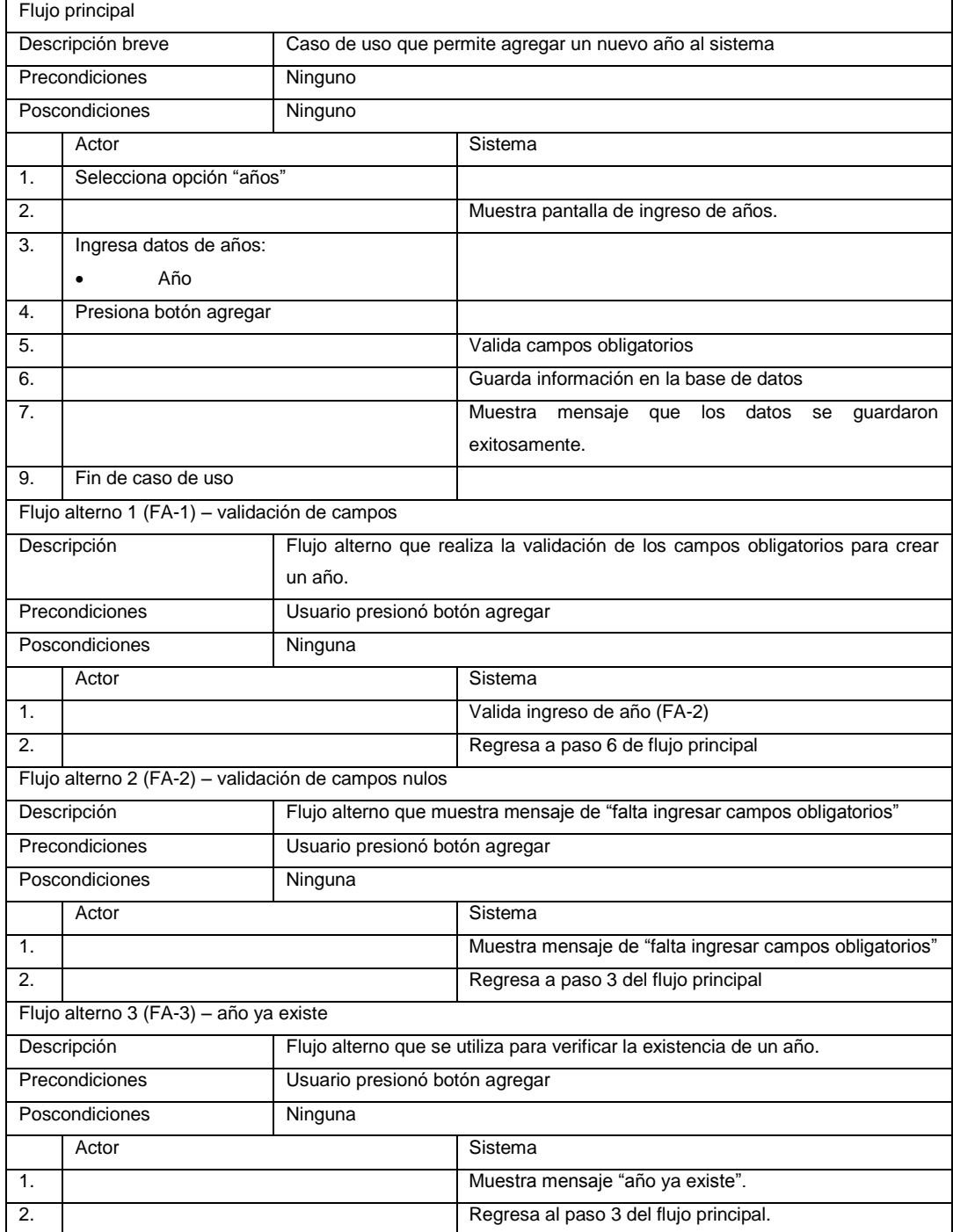

## Tabla XV. **Caso de uso eliminar año**

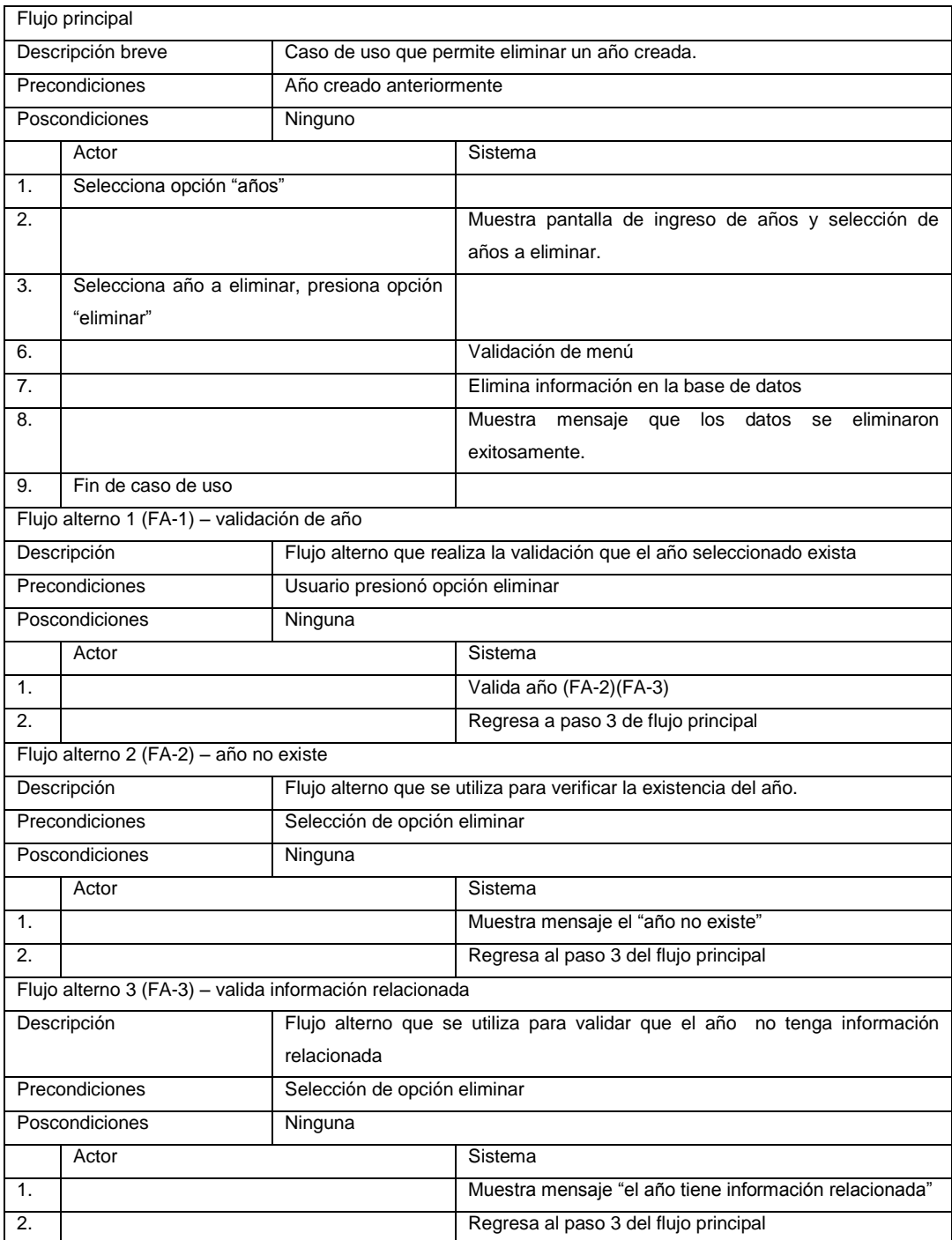

## **2.3.2.6. Mantenimiento de permisos**

En la siguiente sección se muestra el diagrama de caso de uso del mantenimiento de permisos para el usuario y el comportamiento de cada uno.

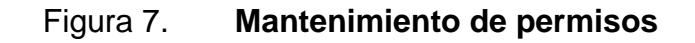

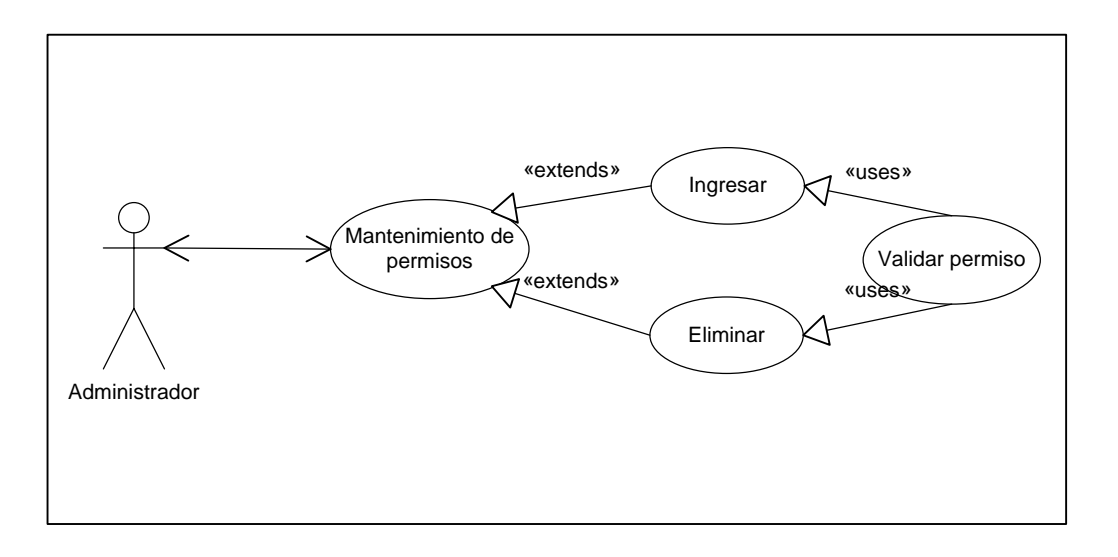

# Tabla XVI. **Caso de uso ingresar permiso**

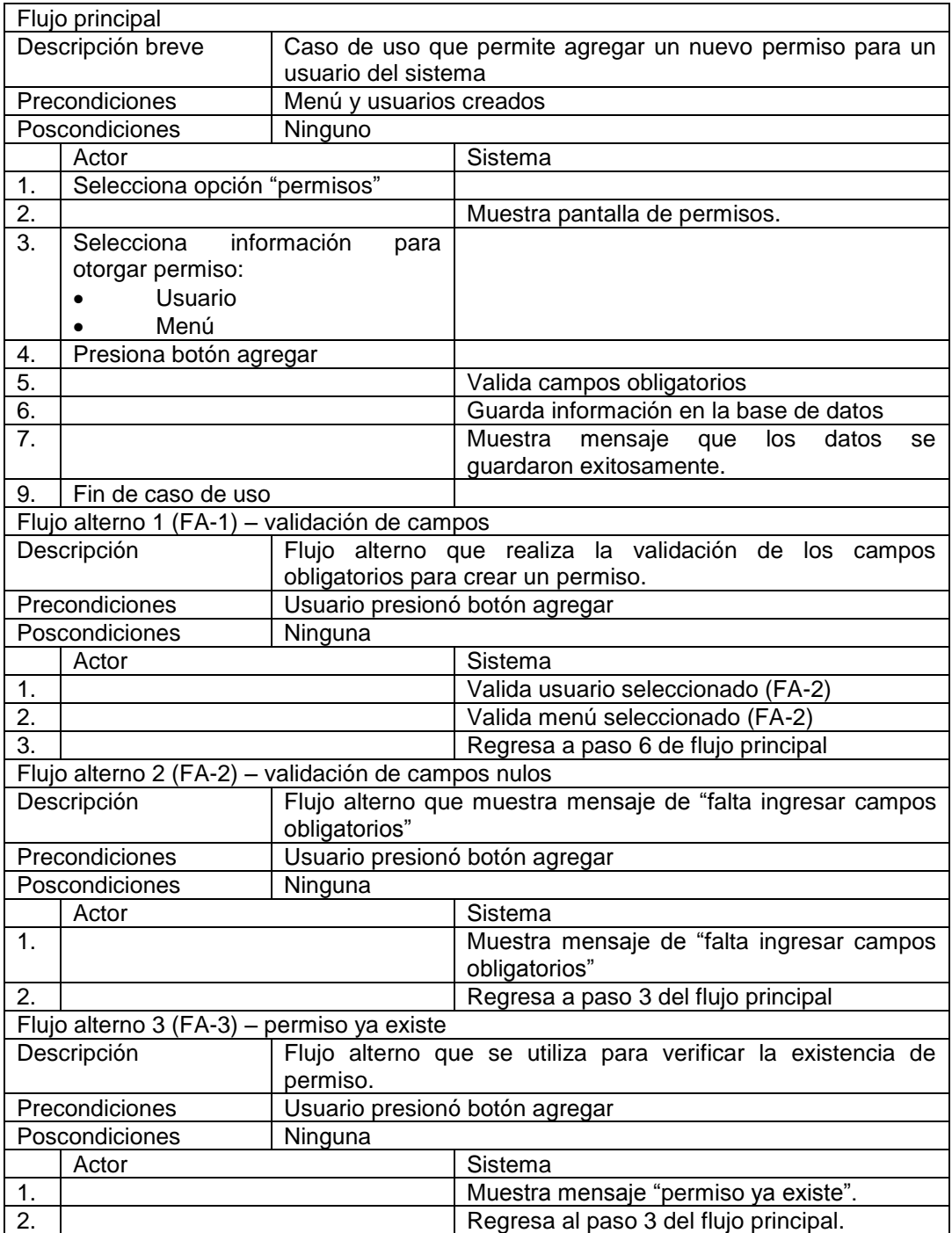

## Tabla XVII. **Caso de uso eliminar año**

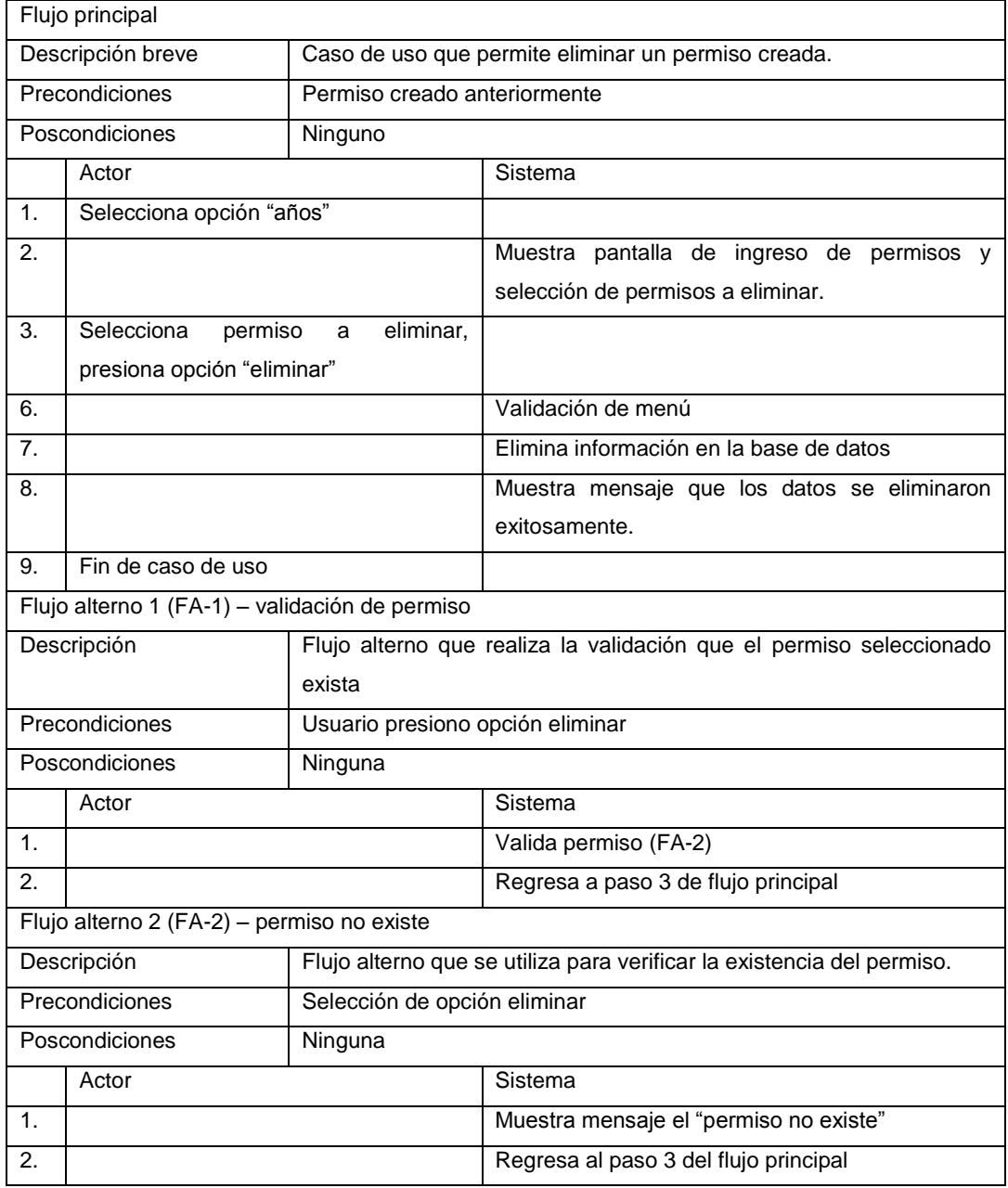

#### **2.3.3. Módulo de carga de información**

Se proporcionará un módulo de carga de información, que le permitirá a los usuarios subir la información de varios años, ingresando la información en una plantilla que se podrá descargar dentro del sistema para que a las universidades se les facilite llegar al 100 % de ingreso de información, y las personas encargadas de los análisis de información puedan tomar decisiones oportunas.

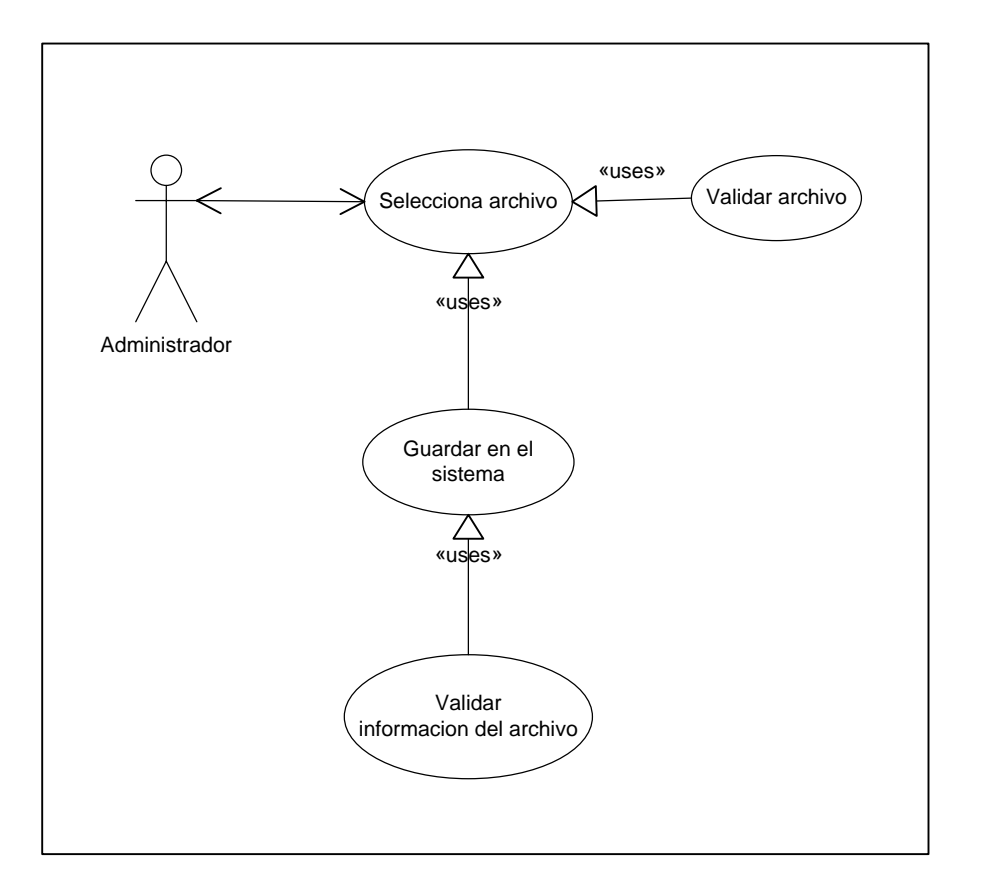

Figura 8. **Módulo de carga de información**

# Tabla XVIII. **Caso de uso carga archivo**

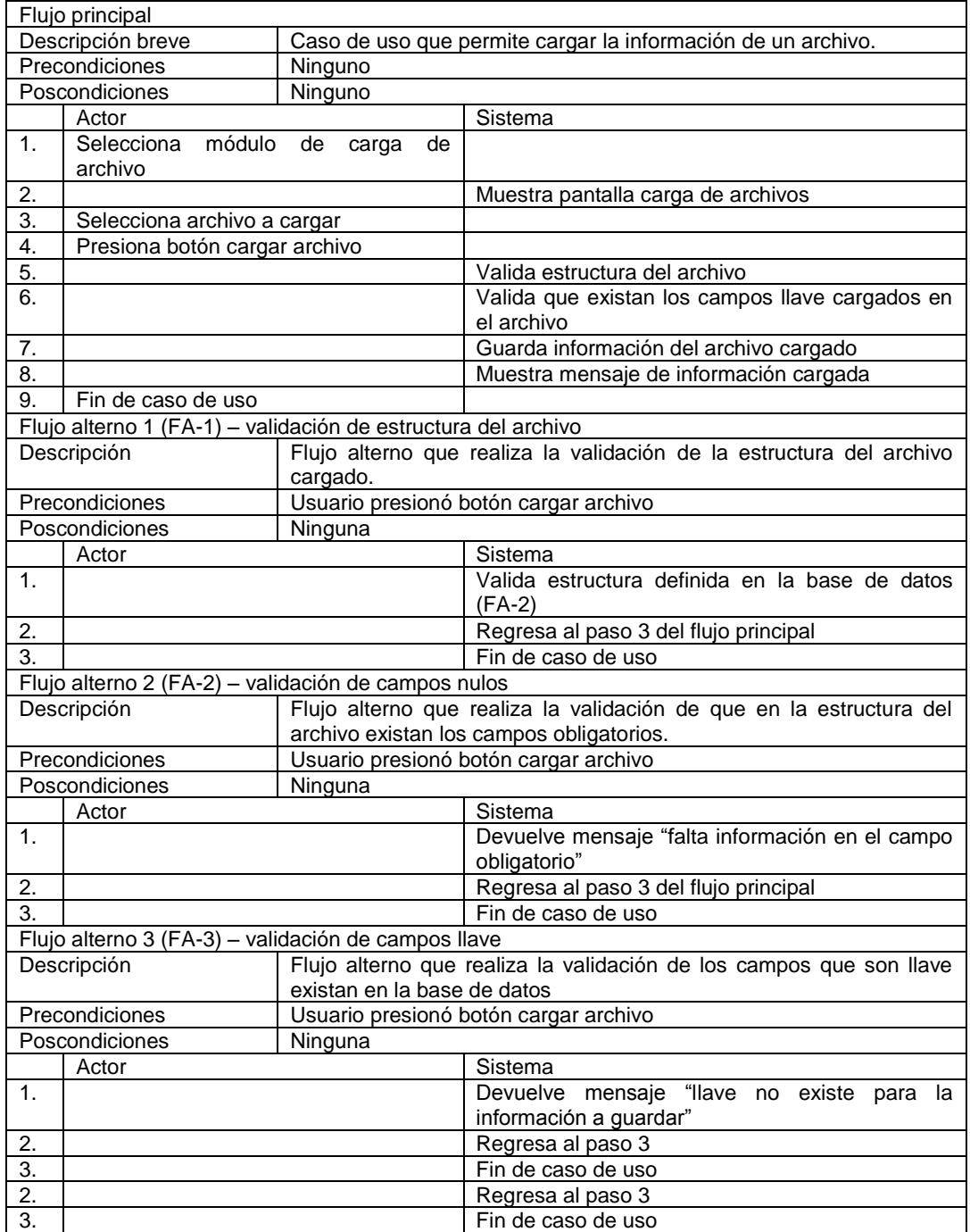

## **2.3.4. Módulo de gráficas estadísticas**

Se proporcionará un módulo de análisis de información, donde se solicita la siguiente información.

- Gráfica de la proporción docentes por cada no docente (por país, institución y región).
- Gráfica de la proporción estudiantes por cada docente (por país, institución y región).
- Gráfica de la proporción estudiantes por cada no docente (por país, institución y región).
- Gráfica de la relación ingreso estatal/ingreso total (por país, institución y región).
- Gráfica de la reilación inversión estatal/matriculado (por país, institución y región).
- Gráfica de la relación inversión propia/ingreso total (por país, institución y región).
- Gráfica de docente por área (por país, institución y región).
- Gráfica de graduados por área (por país, institución y región).
- Gráfica de matriculados por área (por país, institución y región).

# Figura 9. **Módulo de gráficas estadística**

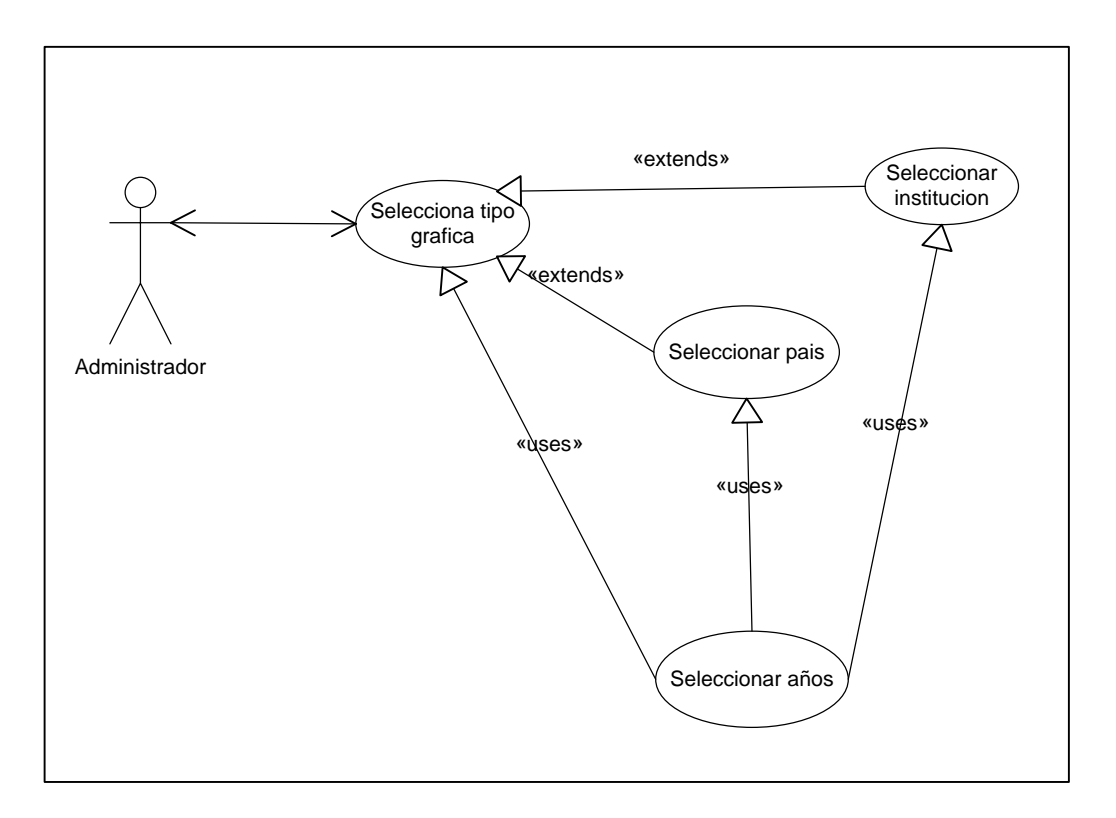

# Tabla XIX. **Caso de uso gráficas estadísticas por región**

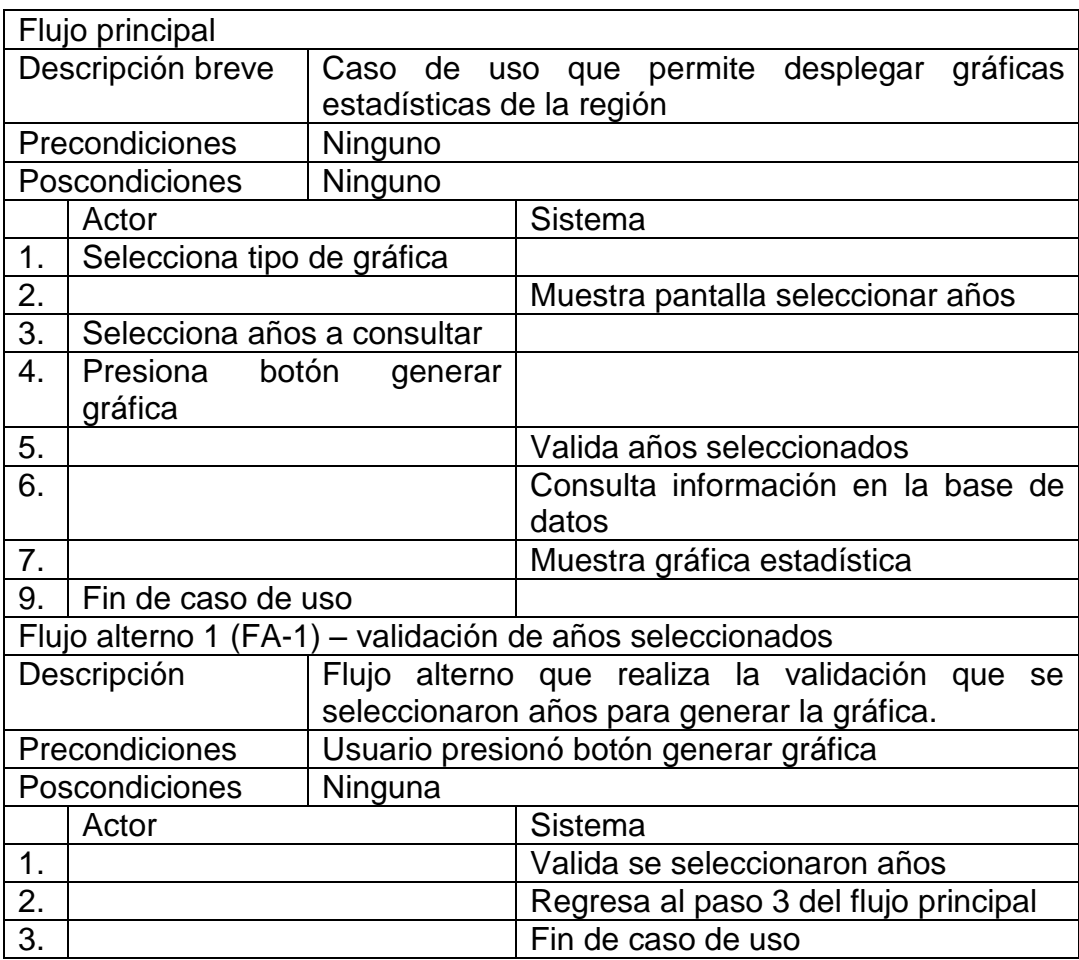

# Tabla XX. **Caso de uso gráficas estadísticas por país**

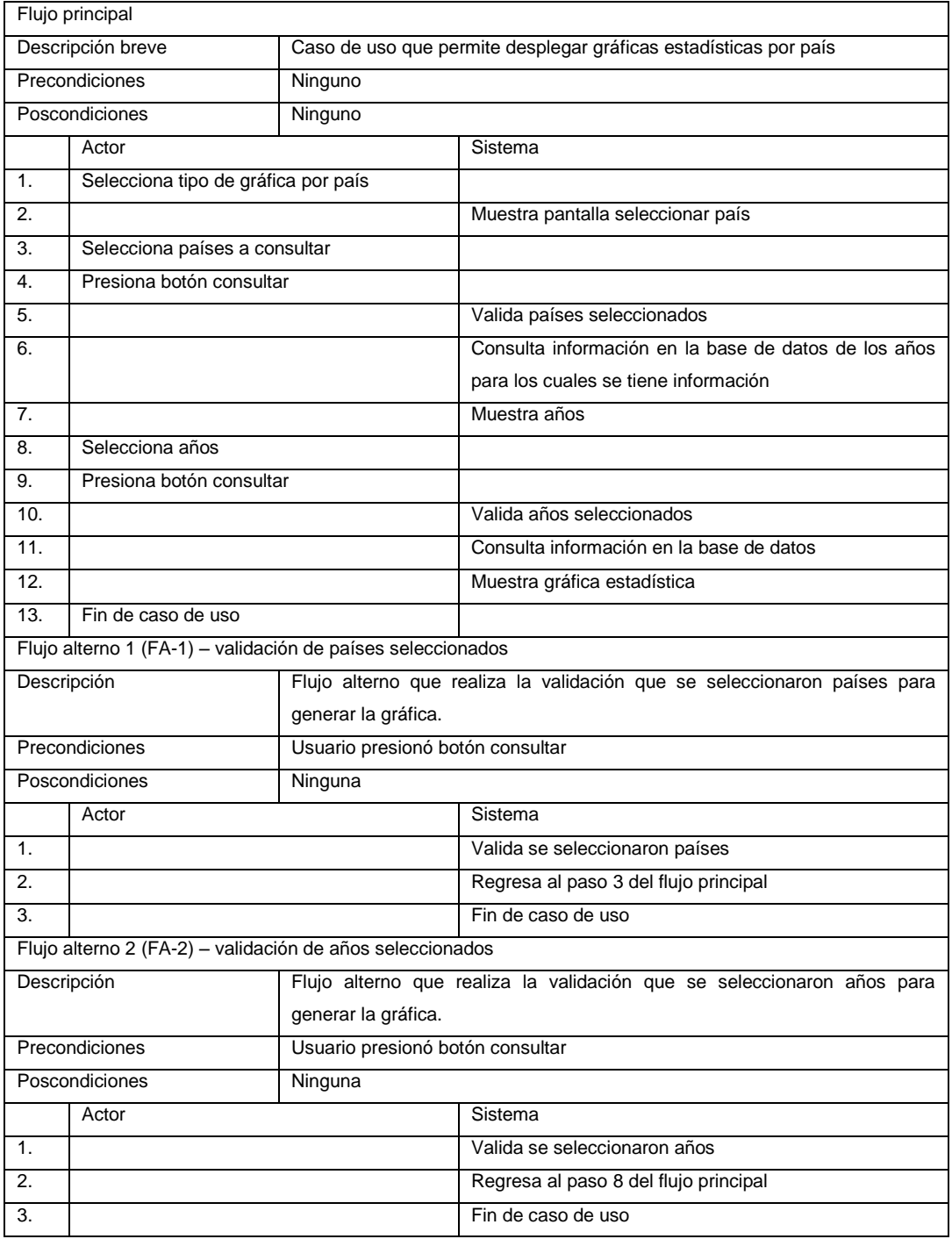

# Tabla XXI. **Caso de uso gráficas estadísticas por institución**

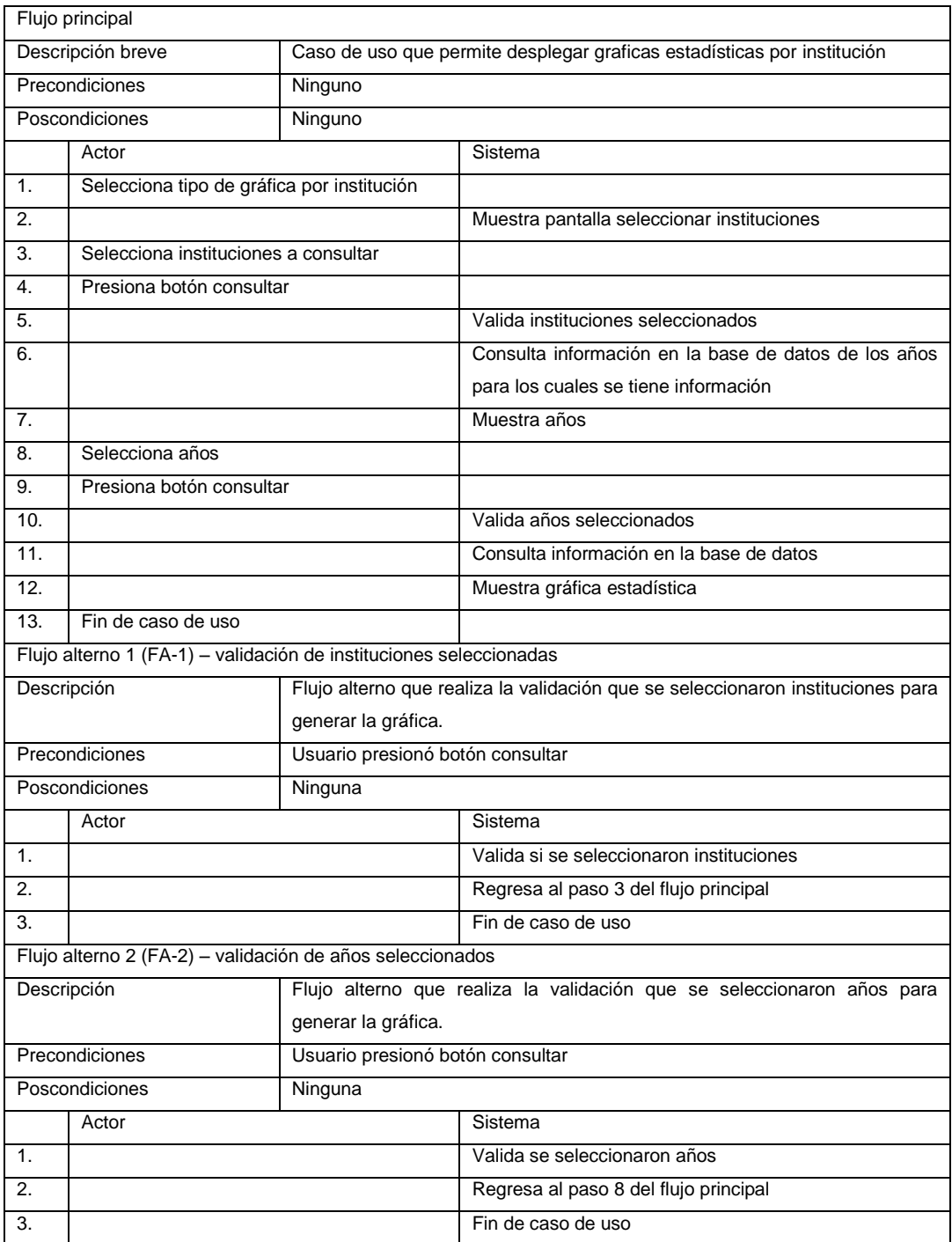

Las gráficas estadísticas podrán ser comparadas entre instituciones y ser exportadas a formato Excel.

## **2.4. Costos del proyecto**

Para el costo del proyecto se definen los recursos humanos y materiales necesarios para su realización.

- Recursos humanos: por el equipo de supervisión de EPS de parte de la Escuela en Ciencias y Sistemas, quienes validaron el trabajo desde el aspecto técnico-profesional. El profesional encargado del sistema por parte de la Secretaria General del Consejo Superior Universitario Centroamericano, validó el trabajo desde el aspecto del usuario. El estudiante a cargo de este EPS realizó las actividades descritas en este documento.
- Recursos materiales: estos fueron administrados de la siguiente manera:
	- o El estudiante del EPS realizó el desarrollo del sistema con su equipo de cómputo y conexión a internet.
- Para la implementación se utilizó el equipo de cómputo, con el cual ya se contaba en la institución.

#### Tabla XXII. **Presupuesto**

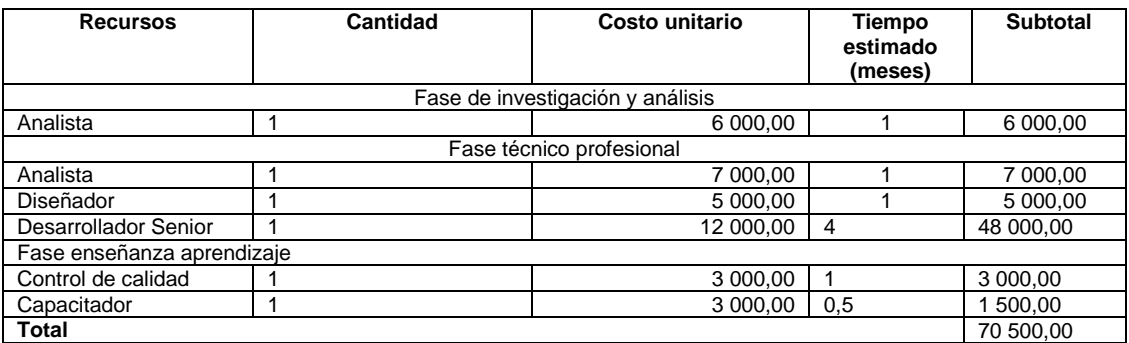

Fuente: elaboración propia.

## **2.5. Beneficios del proyecto**

- Se dispone de un sistema con una nueva interfaz de usuario.
- Módulos que permiten que la administración del sistema sea fácil evitando que las personas encargadas de tecnología, puedan crear scripts de base de datos para ingresar, modificar y eliminar información.
- Nuevas gráficas estadísticas que permiten el análisis de información de una forma más fácil para el usuario, mostrando gráficas y tablas con la información de las instituciones.
# **3. FASE ENSEÑANZA APRENDIZAJE**

#### **3.1. Capacitación propuesta**

Uno de los objetivos de las capacitaciones es que las personas involucradas comprendan cómo deben utilizar el sistema de una forma sencilla.

La capacitación propuesta está orientada a proveer al personal encargado de TI y a los usuarios de la Secretaria General del Consejo Superior Universitario Centroamericano, el material con información general de los cambios y nuevos módulos realizados en el sistema.

Se tuvieron reuniones con las personas encargadas de TI y los representantes de la Universidad de San Carlos de Guatemala, quienes utilizan las gráficas para la generación de un boletín estadístico. Hicieron un recorrido del sistema para conocer cómo debe ser utilizado el nuevo diseño y los módulos propuestos.

Las capacitaciones realizadas se presentaron al siguiente grupo de personas:

- Personal de TI.
- Personal de la Secretaria General del Consejo Superior Centroamericano.
- Personal encargado en la Universidad de San Carlos de Guatemala que realiza la función de generar el boletín estadístico por parte de Guatemala.

47

### Tabla XXIII. **Capacitación al personal de TI**

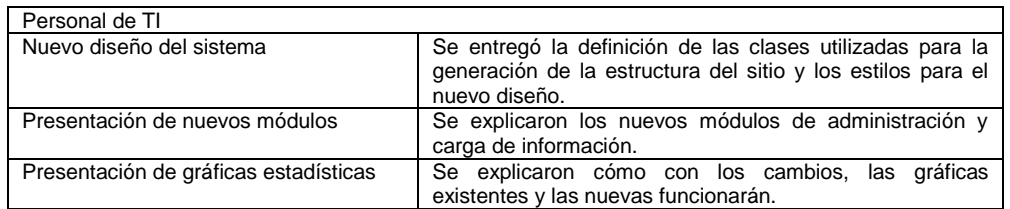

Fuente: elaboración propia.

# Tabla XXIV. **Capacitación al personal encargado en la Universidad de San Carlos de Guatemala**

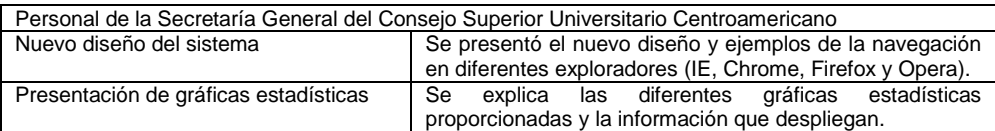

Fuente: elaboración propia.

# Tabla XXV. **Capacitación al personal de la Secretaría General del Consejo Superior Universitario Centroamericano**

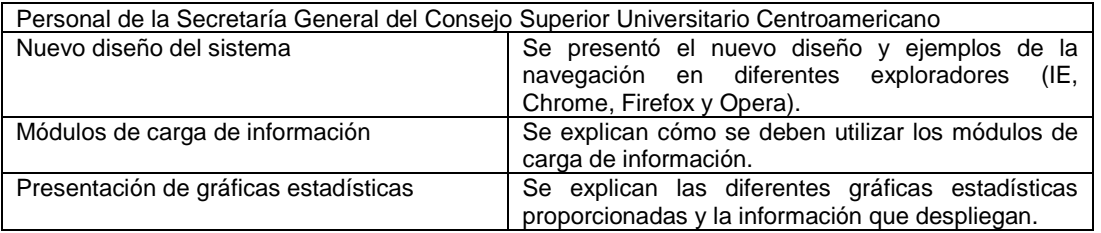

Fuente: elaboración propia.

Se proporcionán manuales de usuario para que puedan ser descargados desde el sistema SIRESCA, esto para que los usuarios con un perfil público conozcan como el sitio presenta la información.

#### **3.2. Material elaborado**

Se preparó documentación del sistema para el apoyo al usuario y el personal técnico de la institución.

#### **3.2.1. Manual técnico**

*Manual Técnico del Sistema* (Dirigido al departamento de Tecnología de la Información del Consejo Superior Universitario Centroamericano, con el fin de dar mantenimiento y continuidad al proyecto). Se presenta la información de las nuevas funciones y estructura de la base de datos que se utilizó para realizar los cambios.

Se describen algunos puntos importantes del Manual Técnico que se consideran para la capacitación del personal encargado de TI.

 Diseño de interfaz gráfica: se define información sobre como fue diseñada y maquetada la interfaz gráfica. Utilizando HTML, CSS y JavaScript.

Definición de estilos para clases, id y etiquetas

- o Etiqueta body: se define los estilos generales del contenido del sitio.
- o Id contenedor: se define los estilos del Id que contendrá la estructura del sitio, como tamaño, altura, márgenes y posición del contenido.
- o Id encabezado: se definen los estilos del encabezado del sitio
- o Id contenedor\_logo: se definen los estilos para el logo del sitio
- o Etiqueta img: se define los estilos que utilizarán todas las imágenes.
- o Clase gráfica: se define el estilo de las imágenes que se generen para presentar las gráficas estadísticas.
- o Id menú: se define los estilos para la presentación del menú
	- Etiqueta ul: se define el estilo de los bloques que se muestran en el menú.
	- Etiqueta il: se define el estilo de las opciones del menú.
- o Id Cuerpo: se define el estilo del cuerpo que llevan las páginas HTML.
- o Id Pie: se define el estilo de cómo se desplegará el pie de cada una de las páginas HTML.
- Tablas utilizadas para la carga de información: se explica cómo se realiza la carga de información mediante configuraciones realizadas en la base de datos, esto para que a la persona encargada de TI se le facilite crear la carga de información para un nuevo módulo.

### Figura 10. **Tablas para carga de información**

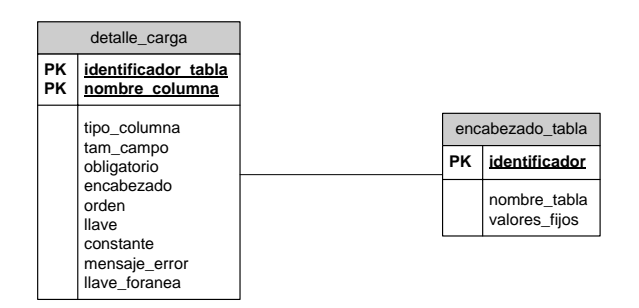

Fuente: elaboración propia.

Descripción de campos encabezado\_carga:

- o Identificador: código con el cual se identificará la tabla a la cual se le podrá cargar información.
- o nombre\_tabla: nombre de la tabla a la cual se le insertará la información
- o valores\_fijos: define cuantos valores fijos vendrán dentro de la hoja de cálculo.

Descripción de campos detalle\_carga:

- o identificador\_tabla: código con el cual se identificará a la tabla.
- o nombre\_columna: nombre de la columna que se lee de la hoja de cálculo.
- o tipo\_columna: si la columna a leer es numérica o alfanumérica
- o tam\_campo: se define el tamaño máximo del campo.
- o Obligatorio: bandera que define si un campo es obligatorio (1) o no(0).
- o orden: número que identifica el orden en que vienen los datos en la hoja de cálculo.
- o Llave: define si la columna es una llave para sus respectivas validaciones.
- o mensaje\_error: se define un mensaje de error
- o llave\_foranea: define si la columna es una llave foránea para sus respectivas validaciones.
- Tablas utilizadas para la generación de gráficas: se explica como se realizó el despliegue de las nuevas, ya que se basa en configuraciones realizadas en la base de datos, para que, a las personas encargadas se

les facilite generar una nueva gráfica estadística sin la necesidad de generar nuevas páginas.

Figura 11. **Tablas para nuevas gráficas estadísticas**

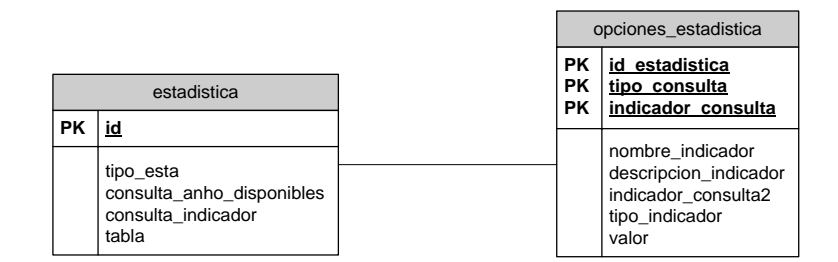

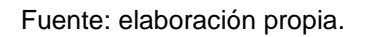

Descripción de campos de la tabla estadistica:

- o Id: identificador de la gráfica estadística
- o tipo\_esta: identifica el tipo de estadística a generar (regional, por país ó por institución)
- o consulta\_anho\_disponibles: se almacena el script de consulta de los años disponibles para la gráfica estadística.
- o consulta\_indicador: se almacena el script de la consulta para mostrar información de la gráfica estadística.
- o tabla: nombre de la tabla de donde se extraerán los datos.

Descripción de campos de la tabla opciones\_estadistica:

- o id\_estadistica: identificador de la gráfica estadística
- o nombre\_indicador: nombre de la o las columnas que se utilicen como indicador dentro de la consulta.
- o descripción\_indicador: título de la gráfica.
- o indicador\_consulta: ingresa los diferentes tipos de indicadores por los cuales se mostrará la gráfica estadísticas ejemplo: por género, por area, etc.
- o Indicador\_consulta2: segundo indicador para la gráfica estadística.

#### **3.2.2. Manual de usuario**

El Manual de usuario se encuentra dirigido a las personas con acceso al sistema en línea. Describe como utilizar cada una de las funcionalidades, brindando instrucciones las cuales ayudaran al usuario a navegar dentro del sitio (anexo).

El manual de usuario propuesto tendrá la opción de ser descargado desde el sitio web para poder ser utilizado por cualquier usuario que ingrese al sitio.

Algunos puntos importantes que se detallan en el manual de usuario son:

- Navegación: se muestra en el Manual cómo debe navegar dentro del sitio, las opciones que posee y la descripción paso a paso de lo que debe realizar en cada una de sus opciones.
- Módulo de administración: se describe cómo utilizar los nuevos módulos que le permiten al administrador ingresar información referente a los años, menús, permisos e instituciones.
- Módulo de carga de información: se describe cómo se puede utilizar esta nueva funcionalidad.
- Módulo de graficas estadísticas: se describen como se pueden generar las nuevas gráficas estadísticas.

# **4. RESULTADOS ESPERADOS**

### **4.1. Corto plazo**

Entre los resultados esperados a corto plazo de la realización del sistema son:

#### **4.1.1. Diseño del nuevo sistema**

Se presenta el nuevo diseño del sistema basándose en la maquetación propuesta.

- Fncabezado
	- o Logo: en la parte superior izquierda se presenta el logo de la institución
	- o Nombre del sistema: en la parte superior derecha se presenta el nombre del sistema
- Menú: seguidamente se presenta el menú del sistema.
- Contenido: en la siguiente sección se presenta donde se mostrará el contenido de las páginas del sistema
- Pie: en la última parte se presenta información referente al sistema

#### Figura 12. **Diseño del sistema**

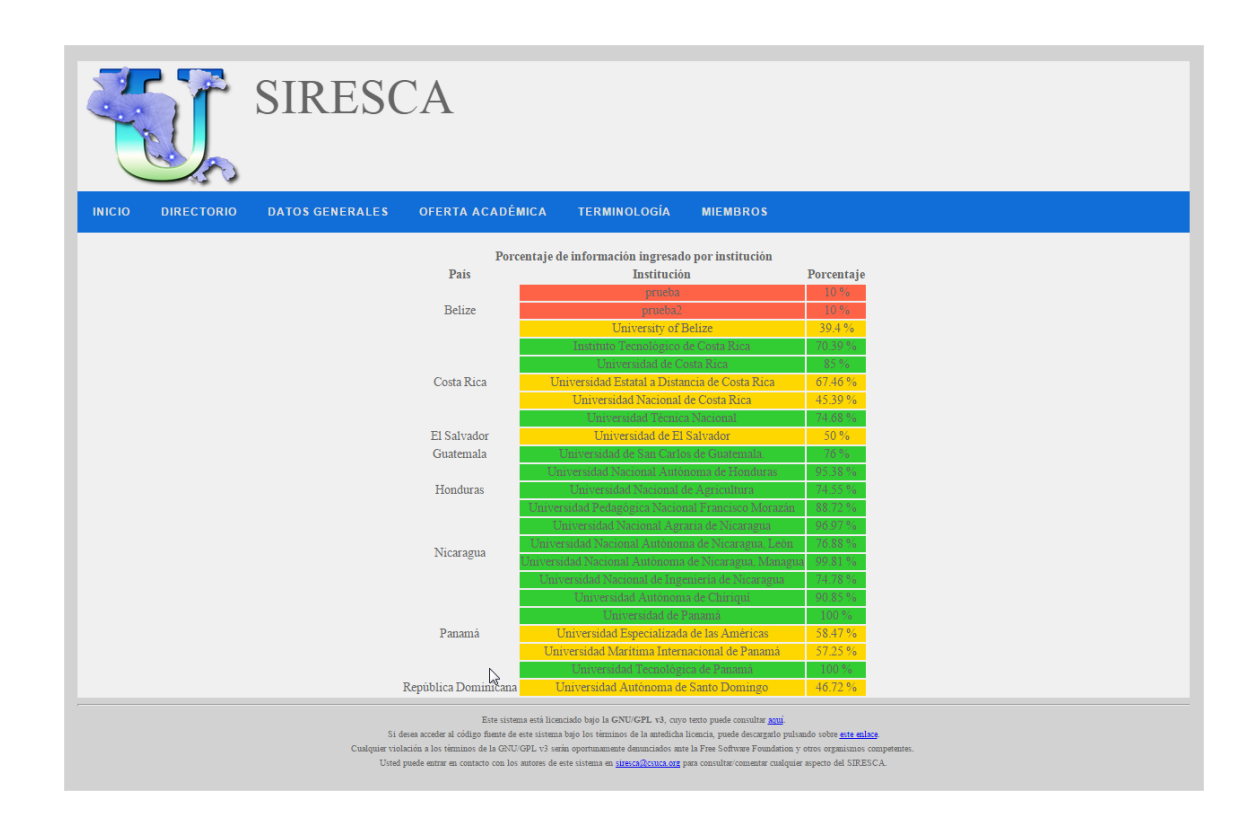

Fuente: elaboración propia.

Basándose en estándares web se tendrá la disponibilidad de que el sistema funcione en diferentes navegadores (Opera, Safari, IE, Firefox y Chrome). Al implementar la nueva interfaz gráfica del sistema se verifico que la funcionalidad trabaje de la misma manera en los diferentes navegadores mencionados.

Se presenta el despliegue del sistema en diferentes navegadores.

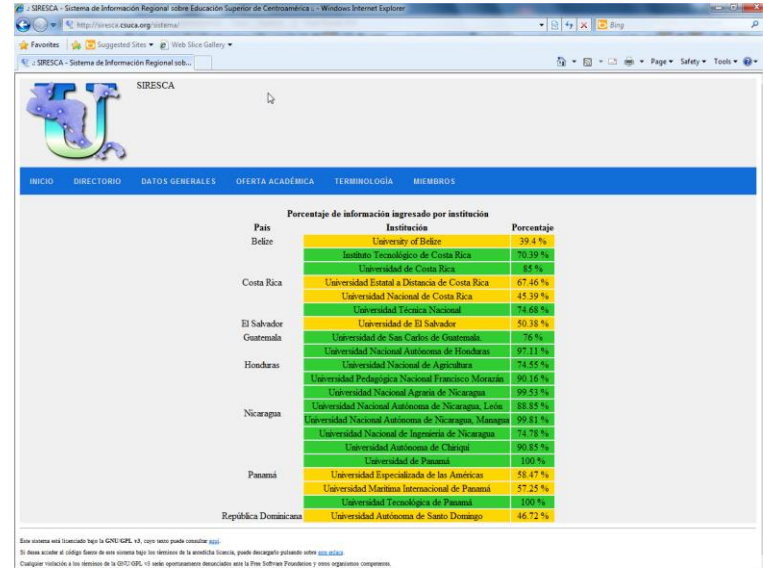

### Figura 13. **Sistema en el navegador internet Explorer(IE)**

Fuente: elaboración propia.

# Figura 14. **Sistema en el navegador Opera**

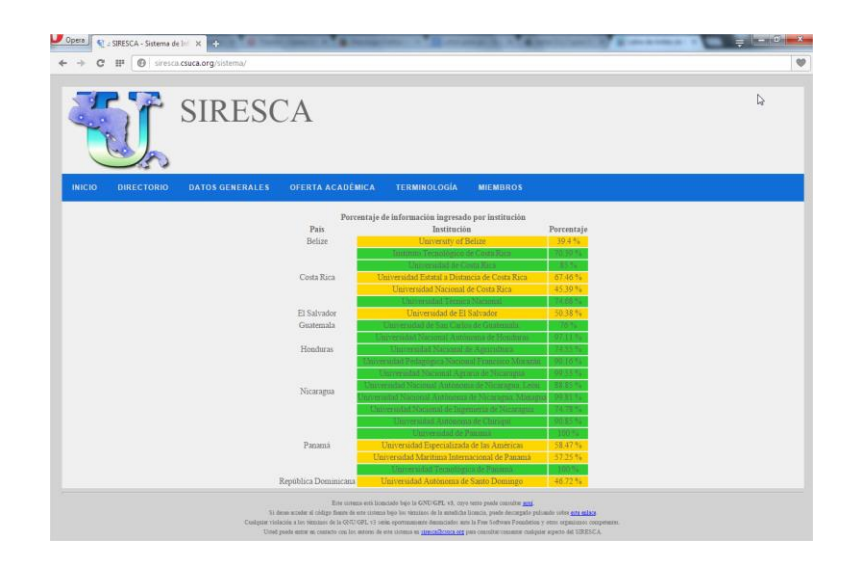

Fuente: elaboración propia.

# Figura 15. **Sistema en el navegador Safari**

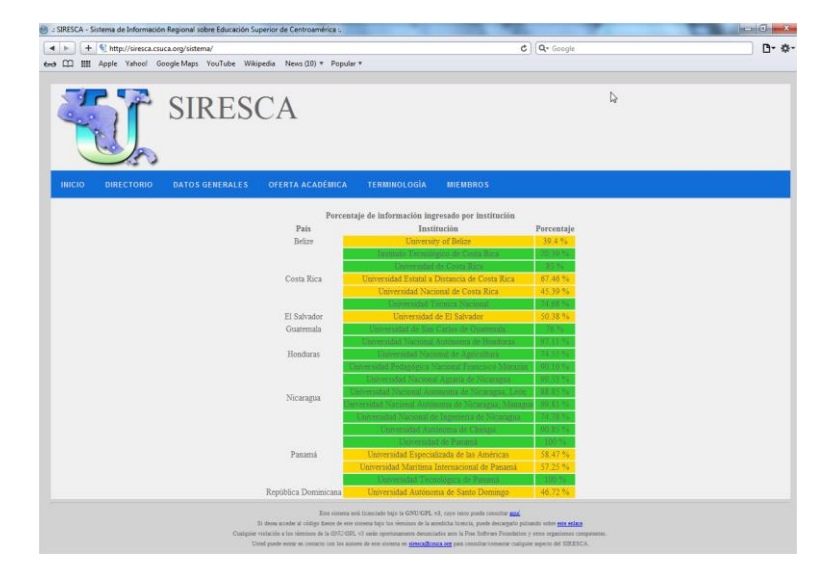

Fuente: elaboración propia.

# Figura 16. **Sistema en el navegador Firefox**

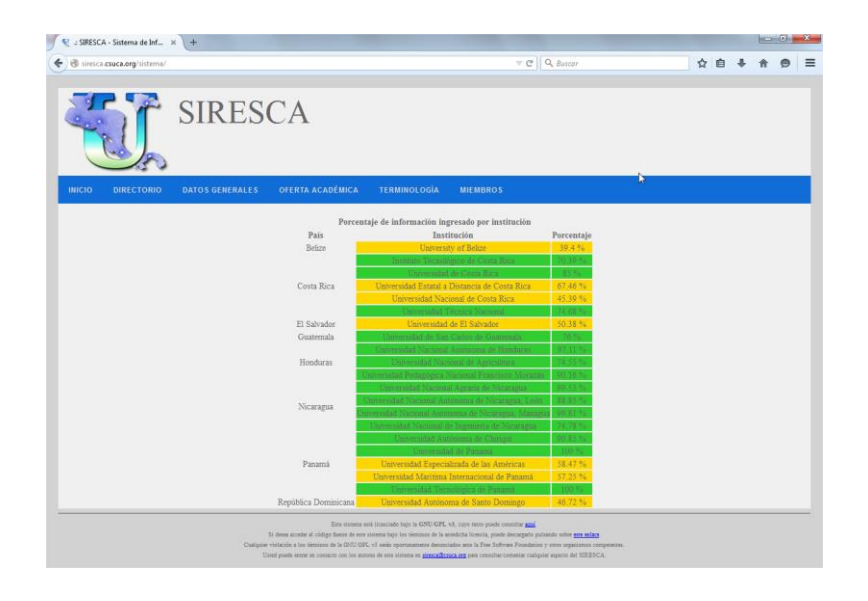

Fuente: elaboración propia.

# O C if I siresca.csuca.org/sistema/<br>ops **D** www.bibliscatolica... **C** Paginas de mi mam **SIRESCA** País<br>Belizo Costa Ri El Salvad<br>Gentemal Hondura Nicaragu

### Figura 17. **Sistema en el navegador Chrome**

Fuente: elaboración propia.

# **4.1.2. Desarrollo e implementación del módulo de administración**

El módulo de administración le permitirá a la persona encargada de TI el ingreso de usuarios, instituciones, años, menús y permisos fácilmente desde el sistema.

# **4.1.3. Desarrollo e implementación de un módulo de carga de información**

El módulo le permitirá a la persona encargada el ingreso de datos al sistema de una manera fácil y tendrá la posibilidad de poder ingresar información de varios años por medio de hojas de cálculo para los usuarios registrados de las diferentes universidades.

### **4.1.4. Módulo de graficas estadísticas**

Les permitirá a los usuarios consultar información relevante de región, países e instituciones. Algunas de las gráficas estadísticas que se presentan son las siguientes

### Figura 18. **Gráfica estadística de graduandos por área (educación)**

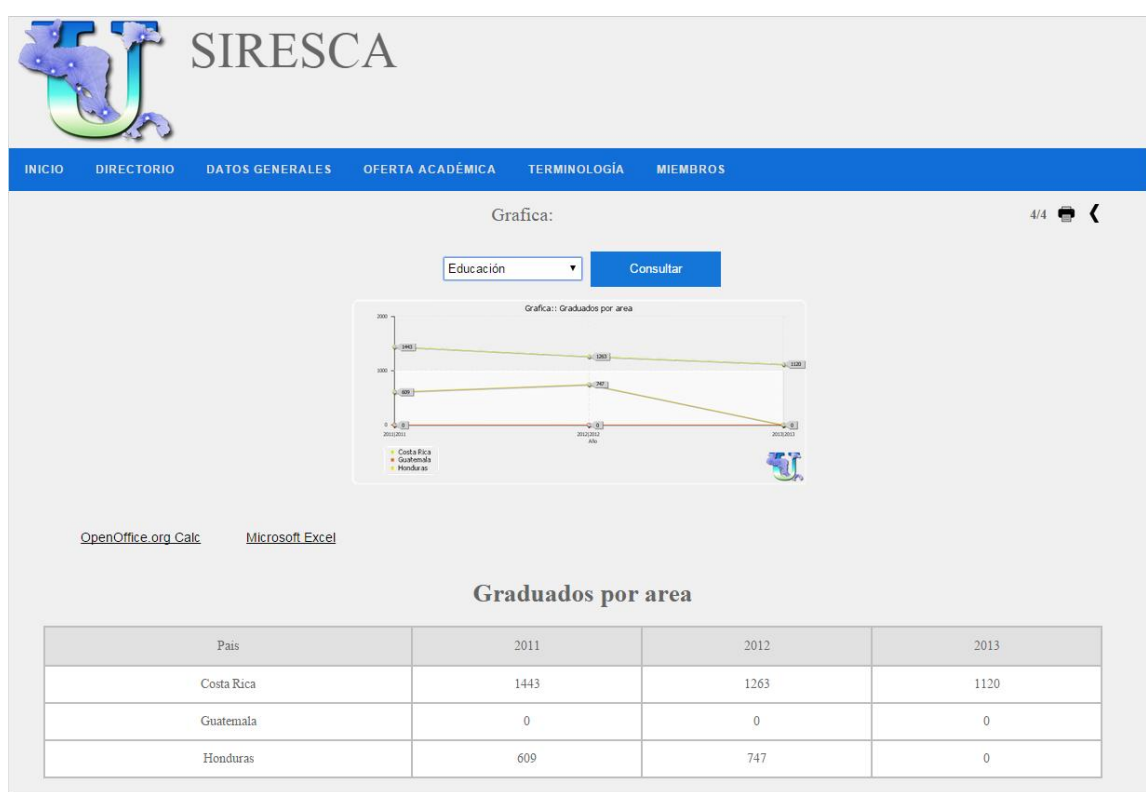

Fuente: elaboración propia.

#### **4.2. Mediano plazo**

Al utilizar el sistema se espera que la actualización de la información en el sistema sea constante.

Con las gráficas estadísticas proporcionadas se logre el análisis de la información de una manera fácil para que las personas encargadas logren tomar decisiones oportunas, basándose en la información que desplieguen las nuevas graficas estadísticas.

### **4.3. Largo plazo**

Se espera que con la nueva forma de navegación del sitio y las nuevas funcionalidades presentadas se logre que más personas utilicen el sistema y la información presentada sea de utilidad.

Al tener toda la información unificada dentro de la base de datos del SIRESCA y la modificación de las graficas y las nuevas gráficas estadísticas, permitan a las personas encargadas de las instituciones generar un boletín estadístico con la información que presenta el sistema.

En la parte técnica se espera que se puedan crear de una forma fácil nuevas gráficas estadísticas basándose en el diseño realizado para generar las graficas.

# **CONCLUSIONES**

- 1. Se realizó un nuevo diseño de la interfaz gráfica para poder utilizar las últimas versiones de los diferentes navegadores IE, Firefox, Safari y Chrome, por tal razón se espera que el usuario pueda utilizar con mayor facilidad el sistema.
- 2. Creación los módulos de administración para el usuario administrador, por lo tanto, se espera que el usuario administrador se le facilite el mantenimiento de la información de usuarios, permisos, menús, años e instituciones.
- 3. Se creó un módulo de carga de información, por lo cual se espera que los usuarios administradores se les facilite la función de cargar la información en el sistema SIRESCA.
- 4. Se generaron nuevas gráficas estadísticas, por lo que se espera para los usuarios que utilizan el sistema, la facilidad en la toma de decisiones, basándose en la información que se genera con el sistema SIRESCA.

## **RECOMENDACIONES**

- 1. Crear respaldos de la información de la base de datos como plan de contingencia por posibles pérdidas de información, por tal que es necesario realizar una copia periódica de la base de datos.
- 2. Realizar el ingreso de información constantemente para tener información fiable para la toma de decisiones.
- 3. Crear un manejo de control de versiones para los cambios que se realicen en el sistema. Es necesario utilizar un sistema de manejo de control de versiones para facilitar el control de los cambios que se realicen a los elementos del sistema.
- 4. Utilizar el sistema para la creación de los boletines estadísticos basándose en la información que han ingresado los encargados de las instituciones participantes.

# **BIBLIOGRAFÍA**

- 1. Consejo Superior Universitario Centroamericano (CSUCA). *Misión, Visión y Reseña Histórica* [ref. de 10 de septiembre de 2013]. (en línea) < [http://www.csuca.org/index.php?option=com\\_content&view=article](http://www.csuca.org/index.php?option=com_content&view=article&id=114&Itemid=133&lang=es) [&id=114&Itemid=133&lang=es>](http://www.csuca.org/index.php?option=com_content&view=article&id=114&Itemid=133&lang=es). [Consulta: 15 de octubre de 2013].
- 2. PÉREZ MARTÍN, Carlos Juan. Sistema de Información Regional sobre Educación Superior de Centroamérica (SIRESCA). (en línea) [<http://siresca.csuca.org/>](http://siresca.csuca.org/). [Consulta: 12 de septiembre de 2013].

### **ANEXO**

#### **Manual de usuario**

El presente manual pretende dar una guía al usuario mostrando la forma en la cual debe interactuar con el sistema SIRESCA.

El sistema SIRESCA ayuda a presentar e ingresar la información de las 21 universidades asociadas. Los datos ingresados se presenta como consultas y gráficas estadísticas con información importante para las personas encargadas en la toma decisiones. Así también, se explicara los diferentes módulos que existen para realizar la recopilación de información necesaria para generar las consultas y gráficas estadísticas.

Conocer más a detalle que es lo que se presenta dentro del sistema ayudara al usuario a navegar con facilidad y encontrar la información que le sea de interés dentro del sistema de forma rápida.

#### **Esquema del menú del usuario:**

Existen diferentes tipos de usuarios los cuales pueden utilizar el sistema, dependiendo del tipo de usuario se le mostrarán diferentes opciones.

Los niveles de usuario que existen son:

69

**Usuario público**: este tipo de usuario podrá realizar únicamente consultas dentro del sistema. ¿Quién puede ser un usuario publico?, cualquier persona que pueda ingresar desde la web al sistema SIRESCA.

**Usuario registrado**: este tipo de usuario necesitará un nombre de usuario y clave que deberá ser proporcionado por el administrador del sistema. Cuando se registre tendrá la opción de poder ingresar la información de la universidad a la que esté asociado.

**Usuario administrador**: este tipo de usuario puede realizar opciones administrativas las cuales pueden ser ingreso de nuevos usuarios, ingreso de nuevas instituciones, ingreso de años para los cuales se necesiten que se ingrese información, ingreso de países e instituciones.

### **Opciones del menú principal del usuario público.**

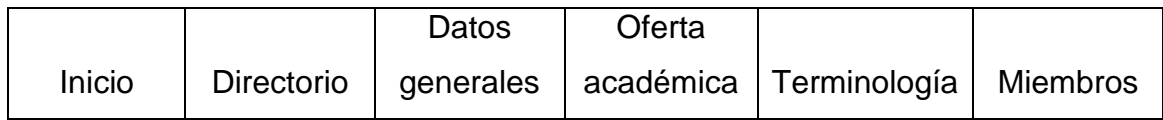

### **Opciones del menú principal del usuario registrado**

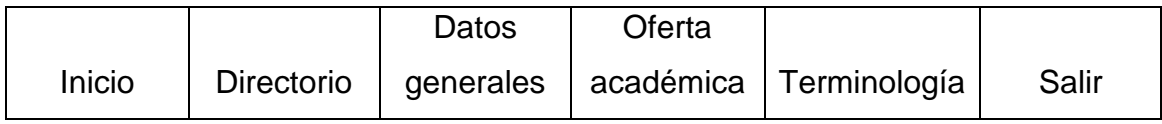

### **Opciones del menú principal del usuario administrador**

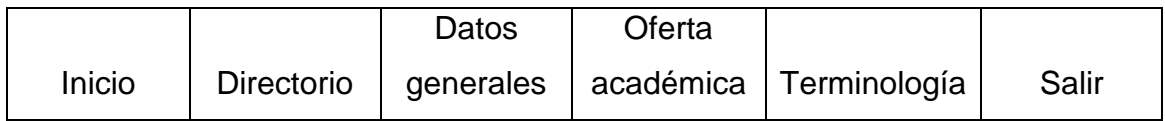

#### **Descripción de menús:**

**Inicio**: muestra el porcentaje de información que las universidades han ingresado en los años que se establecieron dentro del sistema.

- Las universidades que presentan el ingreso de información dentro del rango de 75 al 100 % se mostrarán en color verde.
- Las universidades que presentan el ingreso de información dentro del rango de 31 al 74 % se mostrarán en color amarillo.
- Las universidades que se encuentren abajo del 30 % de ingreso de información mostraran en color rojo.

El objetivo de mostrar esta información de esta manera es para que las instituciones tengan una pauta de la información que se ha ingresado.

**Directorio**: dentro de este menú se encontraran opciones que despliegan la información relacionada a cada una de las instituciones.

### **Submenú del menú directorio:**

**Consulta**: muestra la información de las instituciones asociadas al SIRESCA. Al mostrar la información de la institución, se presentara un link (autoridades) desde donde puede llegar directamente a la información de las autoridades relacionadas con la institución.

**Modificación**: podrá modificar la información de la institución que esta asignada a su usuario.

**Autoridades**: despliega un combo donde si se selecciona una institución se desplegará las autoridades relacionadas.

**Ingreso**: podrá asociar nuevas autoridades a la institución en la cual su usuario este asignado.

**Modificación**: podrá modificar la información de la institución que está asignada a su usuario.

**Datos generales**: dentro de este menú se encontraran opciones que muestran las consultas y graficas estadísticas de la información de las instituciones.

Esta opción muestra las siguientes opciones mas desplegadas como un submenu

**Modificación**: se podrá ingresar, modificar y eliminar información de matriculados, graduados, financieros, recursos humanos y docentes.

**Consulta**: muestra la información por institución de cada una de las universidades.

La información mostrada de las instituciones es de matrícula, graduados, financiera, recursos humanos y docentes.

**Matricula**: muestra la información de los estudiantes matriculados por institución.

**Graduados/as**: muestra la información de los estudiantes graduados por institución.

72

**Financieros**: muestra la información financiera de la institución como ingresos, egresos por rubro y por objeto.

**Recursos humanos**: muestra la información de los docentes y no docentes por mujeres, hombres y el total de la institución. Haciendo una comparativa entre docentes y no docentes de la misma institución.

**Docentes**: en esta consulta se muestran todo la información de los docentes dividida por contratación, nivel y área de conocimiento.

**Contratación**: muestra la información de los docentes que se encuentran con contrato definido e indefinido y los que se encuentran con contrato de tiempo parcial o tiempo completo.

**Áreas de conocimiento**: muestra la información de los docentes por las áreas de conocimiento que existen.

Para estas consultas existen 2 pantallas importantes donde se debe seleccionar la institución y los años que se necesita que se desplieguen en la ultima pantalla.

1. Seleccionar la institución de la cual se desplegara la información

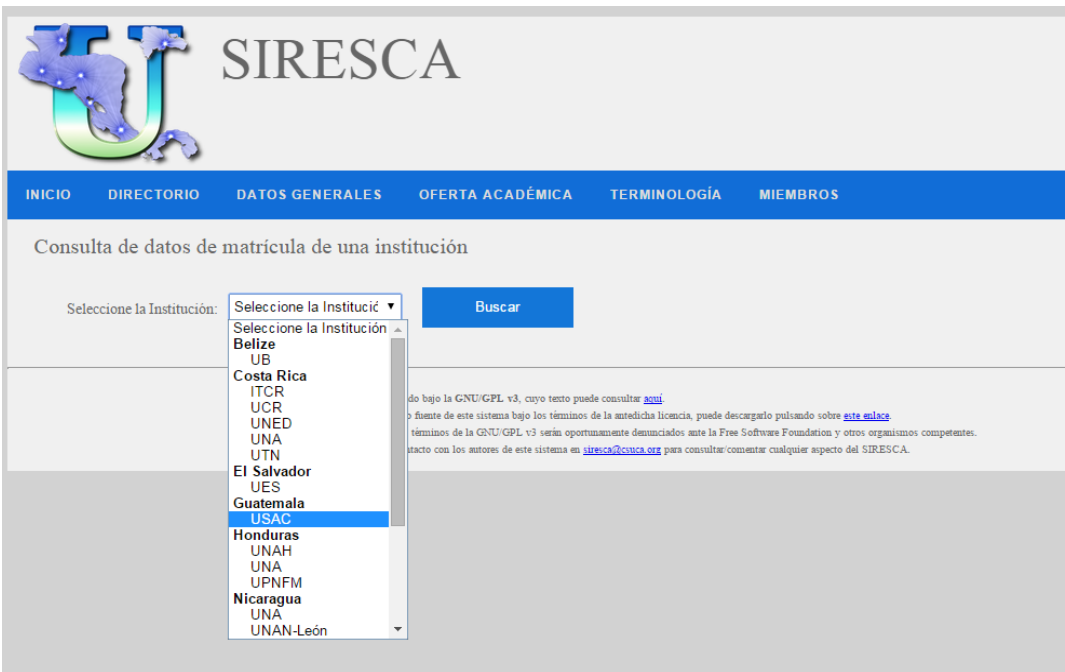

2. Seleccionar los años de los cuales se mostrara la información y presionar generar cuadro.

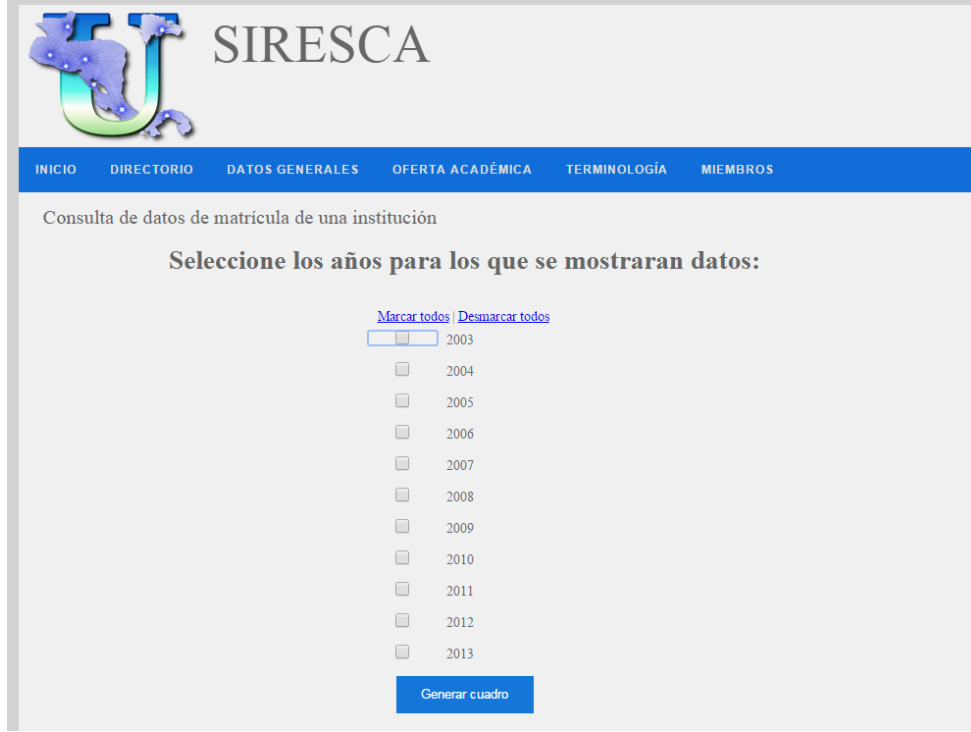

3. Al generar el cuadro se mostrará el resultado de la información desplegando una grafica y una tabla con los datos solicitados por año, por institución y tipo de consulta (matriculados, graduados, información financiera, recursos humanos, docentes).

**Comparativa**: esta opción facilita la comparación de información entre instituciones. Dentro de las comparaciones que existen dentro del sistema son.

- Matricula
- Graduados/as
- **•** Financieros
- Recursos humanos
- Docentes contratación
- Docentes nivel/grado
- Docentes área de conocimiento

Para poder comparar 2 o más instituciones se deben de realizar los siguientes pasos:

- 1. Seleccionar instituciones a comparar
- 2. Seleccionar años a consultar
- 3. Se mostrará la gráfica dependiendo que consulta realizó (matricula, graduados/as, financieros, recursos humanos, docentes contratación, docentes nivel/grado, docentes área de conocimiento)

**Matriculados**: se muestra la comparativa entre instituciones de mujeres, hombres, matriculados de procedencia rural, matriculados de procedencia urbana, numero total de matriculados, matriculados con capacidades especiales y matriculados extranjeros.

**Graduados/as**: se muestra la comparación de la información de los graduados por institución de mujeres, hombres y el total de graduados.

**Financieros**: se muestra el comparativo de la informacion financiera entre instituciones. La información es:

- Ingresos de fuente estatal
- Ingresos de aporte propio
- Ingresos provenientes de cooperación
- Total de ingresos
- Egresos para salarios
- Egresos para funcionamiento
- Egresos para inversión
- Total de egresos por rubro
- Egresos por docencia
- Egresos por investigación
- Egresos para extensión
- Total de egresos por objeto de gasto.
- Recursos humanos
- Docentes contratación
- Docentes nivel/Grado
- Docentes área de conocimiento

**Recursos humanos**: se muestra la comparación de la informacion entre instituciones de

- No. de docentes mujeres
- No. de docentes hombres
- No. total de docentes
- No. de no docentes mujeres
- No. de no docentes hombres
- No. total de no docentes
- No. total de empleados

**Docentes contratación**: se muestra la comparación de la información de la forma de contratación y tiempo de contratación de los docentes.

- No. de docentes con contrato indefinido
- No. de docentes con contrato definido
- No. total de docentes según duración
- No. de docentes contratados a tiempo parcial
- No. de docentes contratados a tiempo completo
- No. total de docentes según tiempo

**Docentes por nivel/grado**: se muestra la comparación de la cantidad de docentes que existen en cada nivel las instituciones seleccionadas.

- Bachillerato universitario
- Doctorado
- Especialización
- Licenciatura
- Maestría
- Técnico

**Docentes por área de conocimiento**: se muestra la comparación de el número de docentes que se encuentran en cada área de conocimiento por institución.

**Graduados por área**: muestra la comparación de las personas graduadas por área para la región, país e institución.

**Matriculados por área**: muestra la comparación de los matriculados por área para la región, país e institución.

**Estadísticas**: muestra información estadística de la población estudiantil, recursos humanos y los aspectos económicos de las instituciones.

**Oferta académica**: muestra información de las carreras existentes dentro de una institución.

**Mantenimiento**: se podrá realizar ingreso, modificación y acutalización de información de la oferta económica.

**Búsqueda**: con esta opción podrá buscar una palabra que sea parte de el nombre de una carrera y se mostrarán todas sus coincidencias.

**Consulta por institución**: con esta opción podrá buscar todas las carreras que pertenezcan a una institución por medio de los filtros de vigencia, nivel, horario, modalidad, tipo de ciclo, área de conocimiento y si la carrera es autoevaluada.

**Estadísticas**: mostrara información de los programas que existan en una institución.

**Numero de programa por institución**: muestra el número de programas que existen en las instituciones seleccionadas.

Numero de programas vigentes por área: muestra el número de programas vigentes que existen en las instituciones seleccionadas por área.

**Numero de programas vigentes por nivel**: muestra el número de programas vigentes que existen en las instituciones seleccionadas por nivel.

**Terminología:** muestra la definición de conceptos según cada institución. **Modificación**: se puede ingresar las definiciones de la terminología para la institución asignada al usuario registrado.

**Consulta**: muestra la definición de conceptos por institución.

**Comparativa**: esta opción muestra una definición comparando la definición de cada institución.

**Miembros:** esta opción lleva a la pantalla de registro por usuario, si se tiene usuario y clave que se debió proporcionar por el usuario administrador puede ingresar a esta área.

**Cerrar sesión**: enviará al usuario fuera del ambiente donde puede realizar cambios a la información de su institución.

79

#### **Menú usuario administrador:**

.

**Entorno:** en esta opción mostrara los mantenimientos de usuarios, menús y permisos.

Usuarios: en esta opción puede ingresar nuevos usuarios y eliminar los ya existentes.

Menús: en esta opción puede ingresar nuevos menús, modificarlos y eliminar.

Permisos: en esta opción puede asignar permisos a los usuarios de los menús a los que va a tener acceso.

**Mantenimiento general:** se podrá realizar mantenimientos de los datos generales del sistema como años, países, datos de países e instituciones.